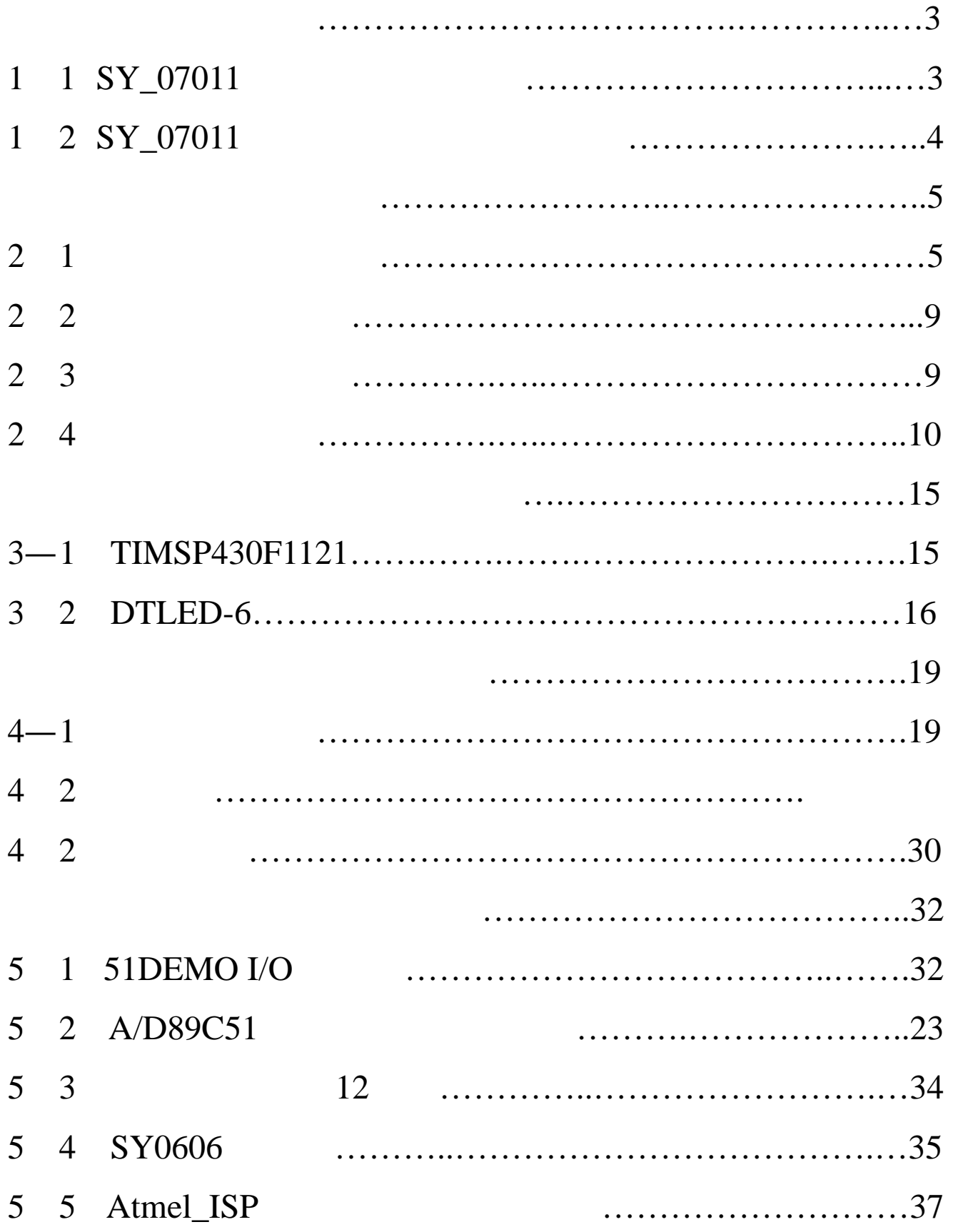

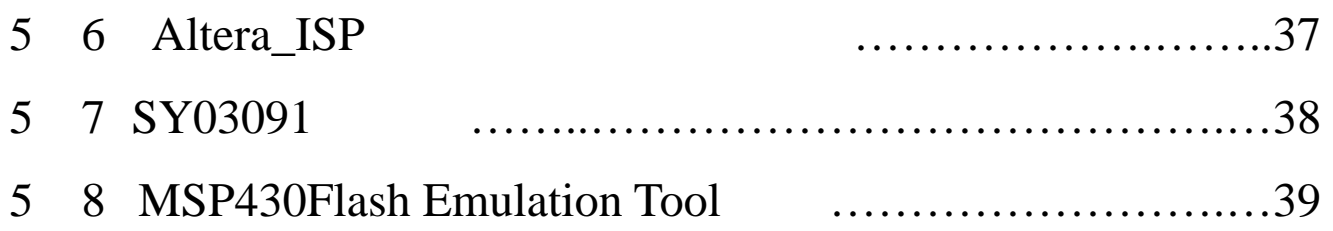

\*\*\*\*\*\*\*\*\*公司其它产品简介见软件盘中电子版文件\*\*\*\*\*\*\*\*\*

# $MSP430$

## 1 1 **SY\_07011**

TI JTAG BOOTST TI MSP430 Flash

Enulation Tool

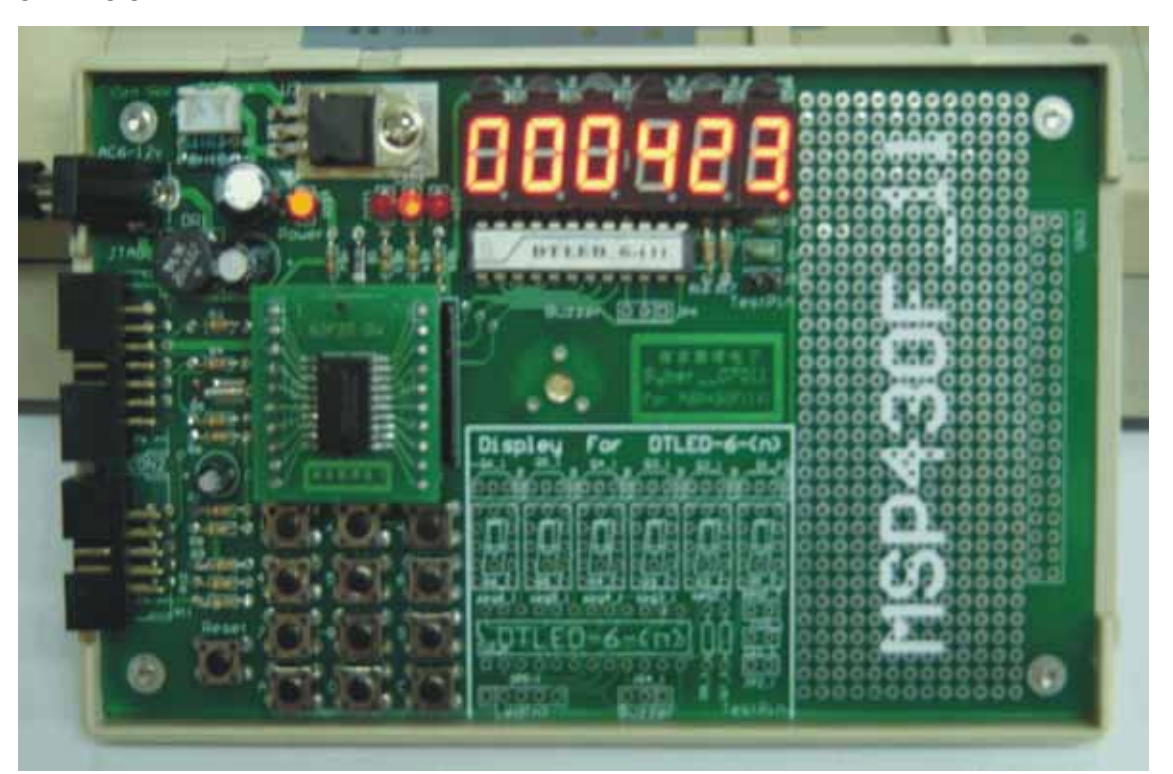

- 1.  $8-15V$  DC+5V
- 2. MSP430 Flash Enulation Tool
- $3. \t3*4$
- 

4.  $\hspace{1.6cm}6$ " DTLED-6"

# MODEL: SY\_07011  $12 /18 /24$

- $5.$
- $6.$
- $7.$
- 1 2 **SY\_07011**

 $LED$ 

 $SY_07011$ 

 $LED$ 

1/2/3/4/5/6/7/8/9/A/C

**2**-**1**.操作软件安装:

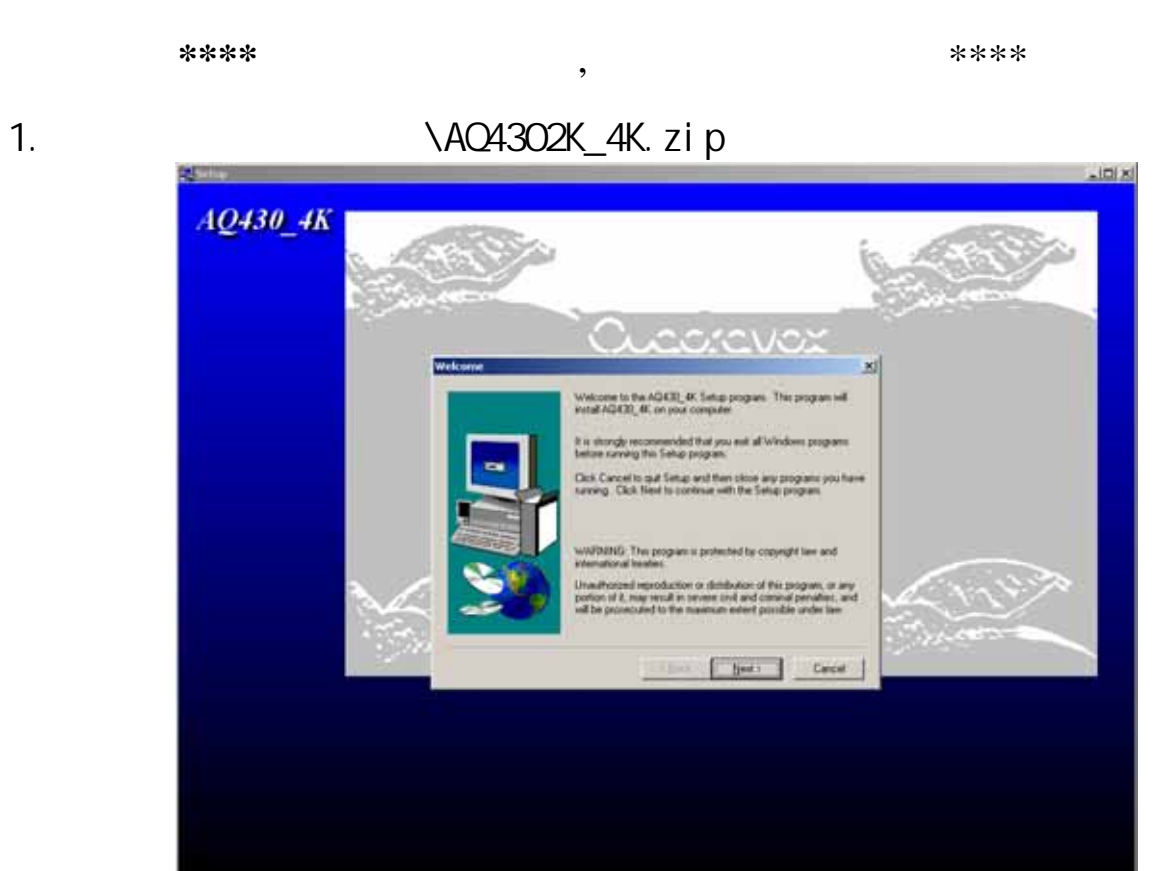

## 2. 点击"Next":

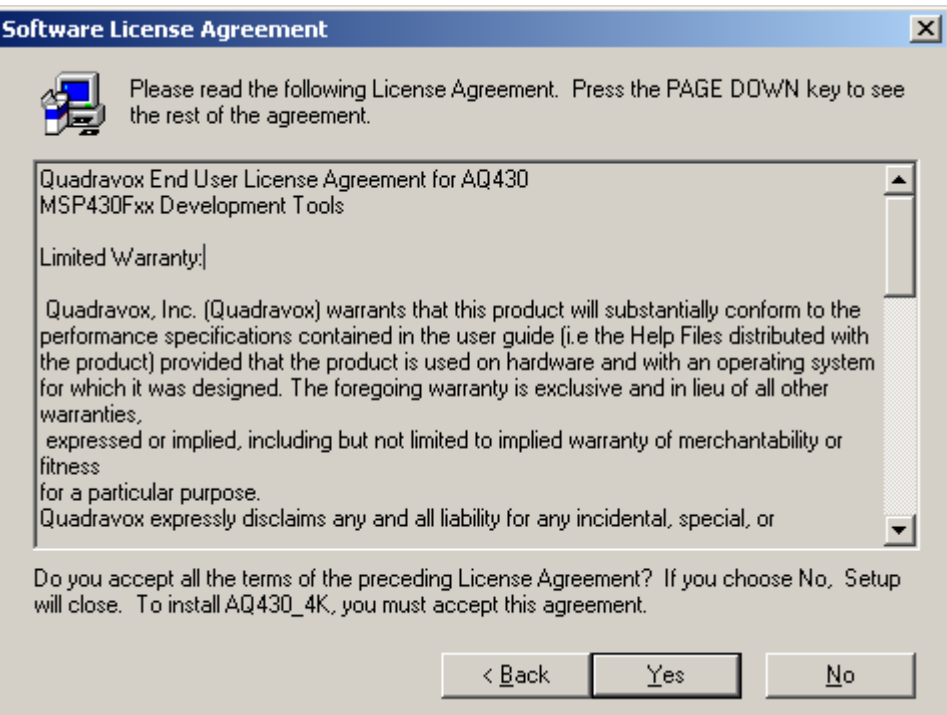

3. **"Yes": Choose Destination Location**  $\vert x \vert$ Setup will install AQ430\_4K in the following directory. To install to this directory, click Next. To install to a different directory, click Browse and select another directory. œ You can choose not to install AQ430\_4K by clicking Cancel to exit Setup. Destination Directory C:\Program Files\AQ430\_4K Browse...  $\leq$  Back  $Next$ Cancel

#### 4.  $\qquad \qquad$  "Next":

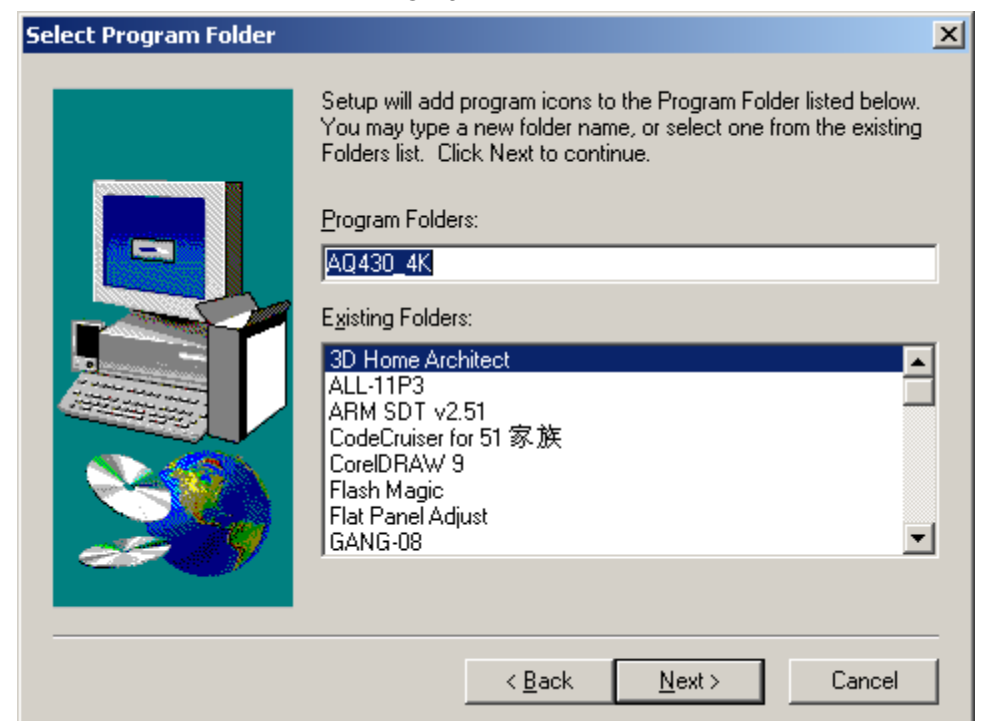

#### 5. 点击"Next":

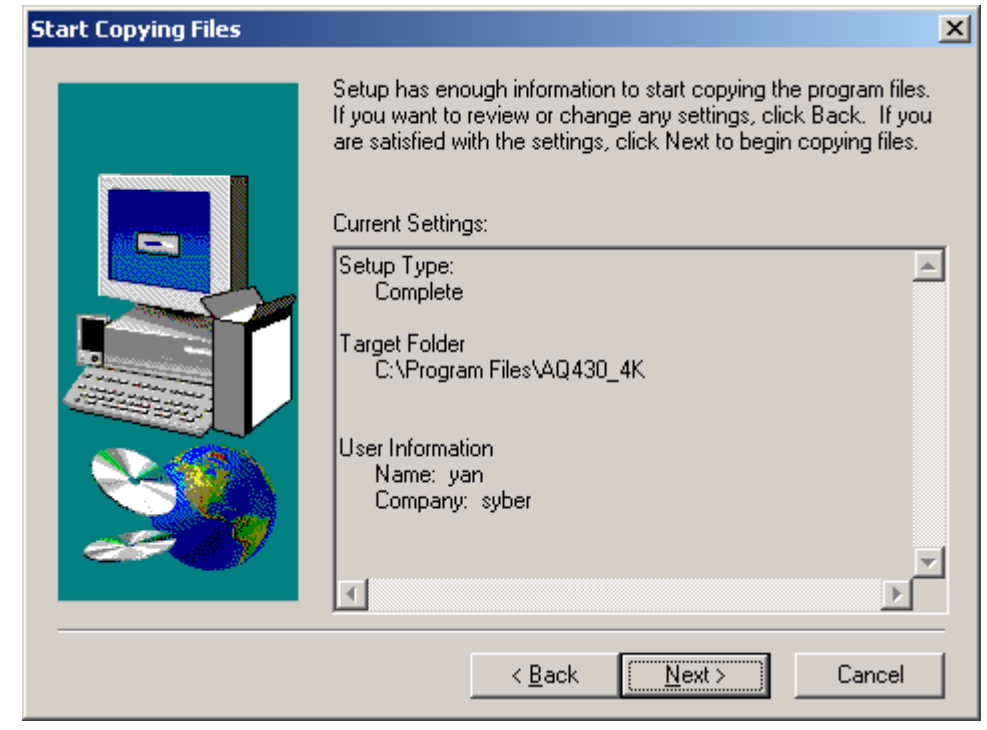

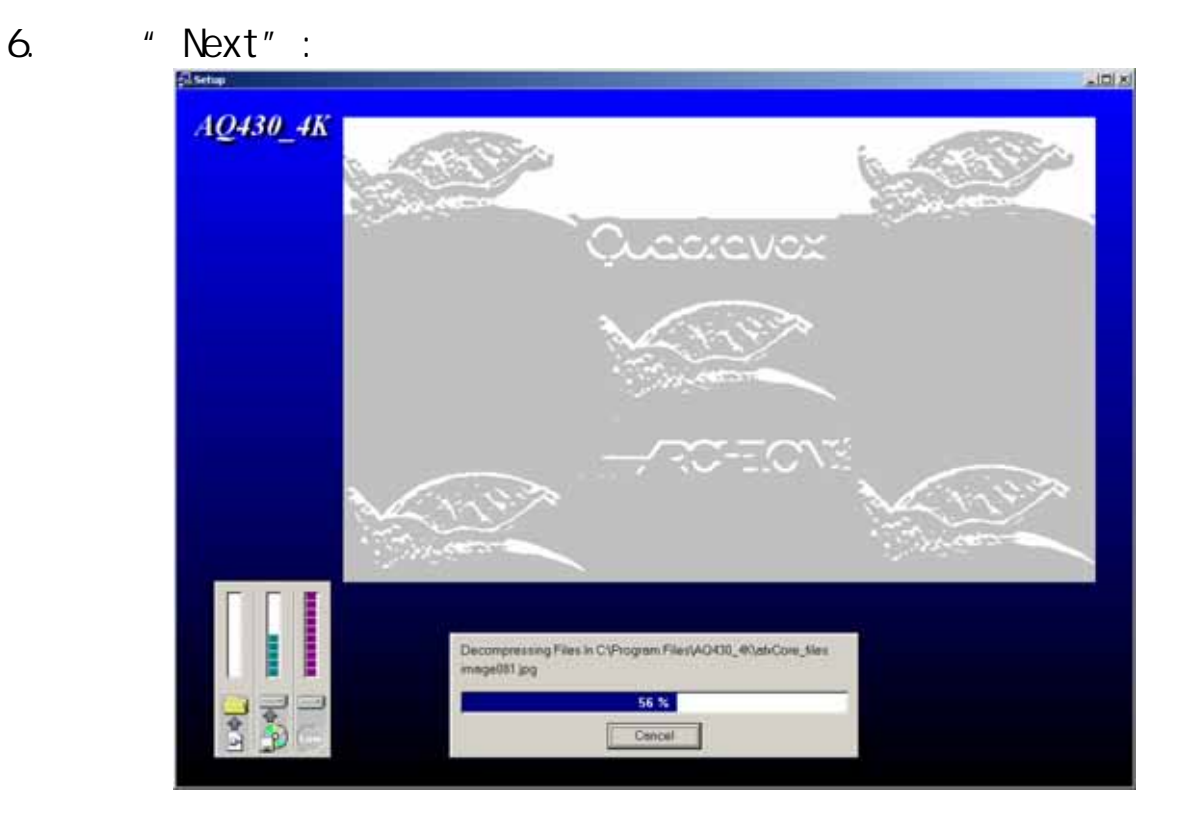

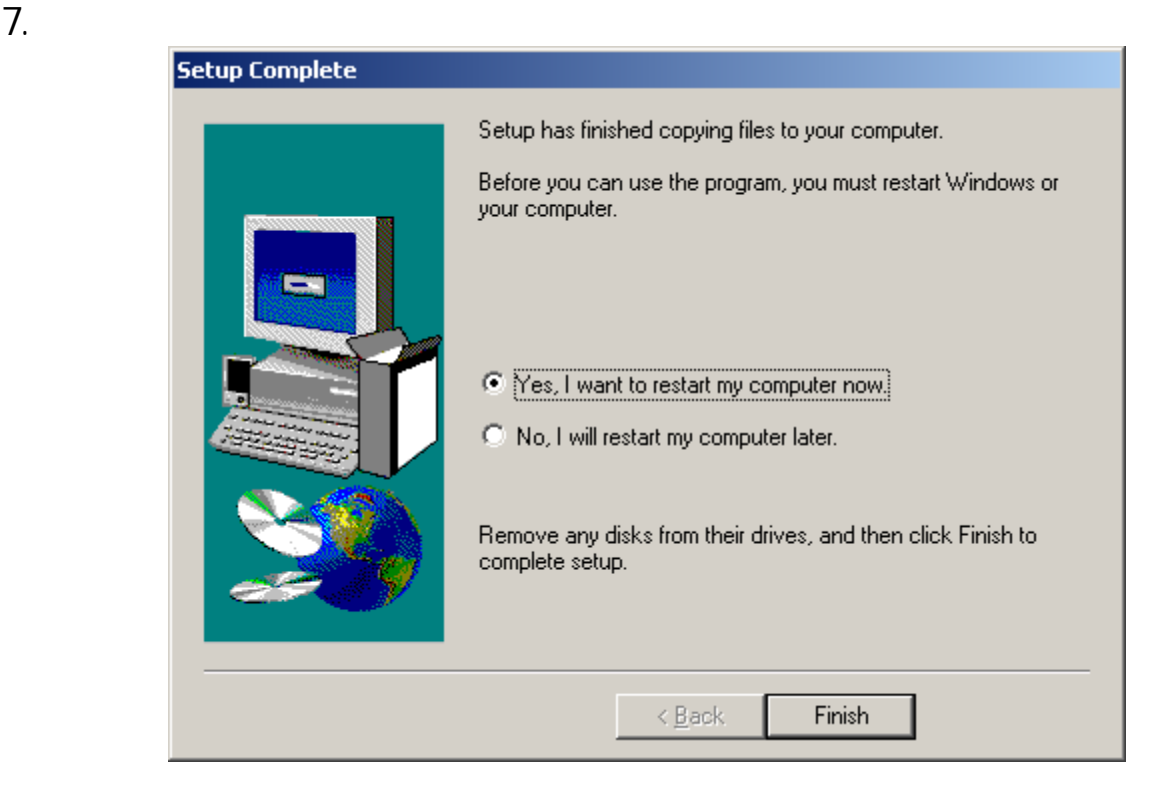

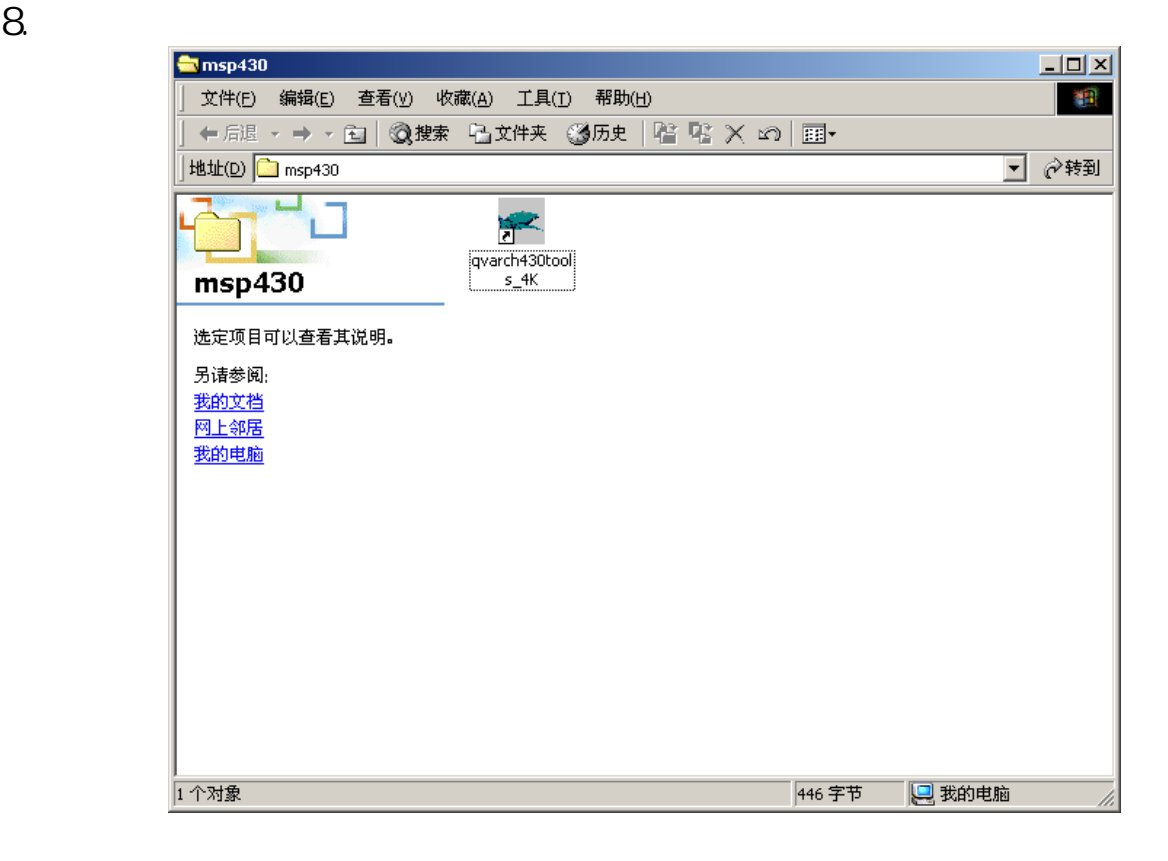

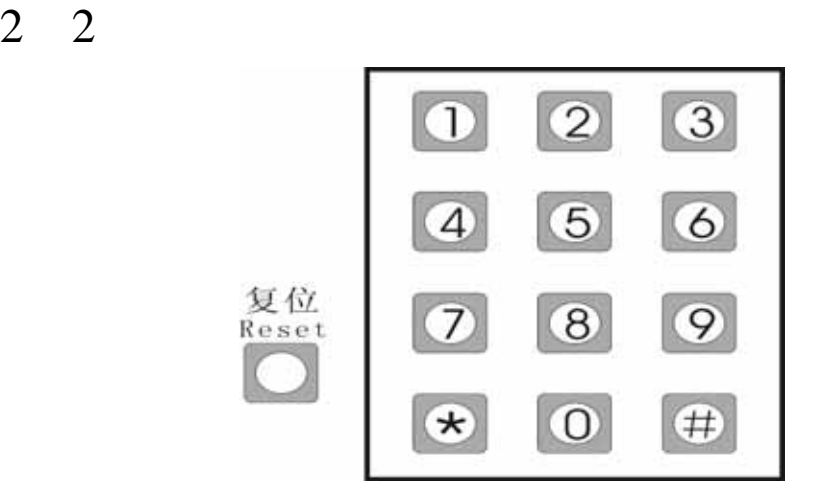

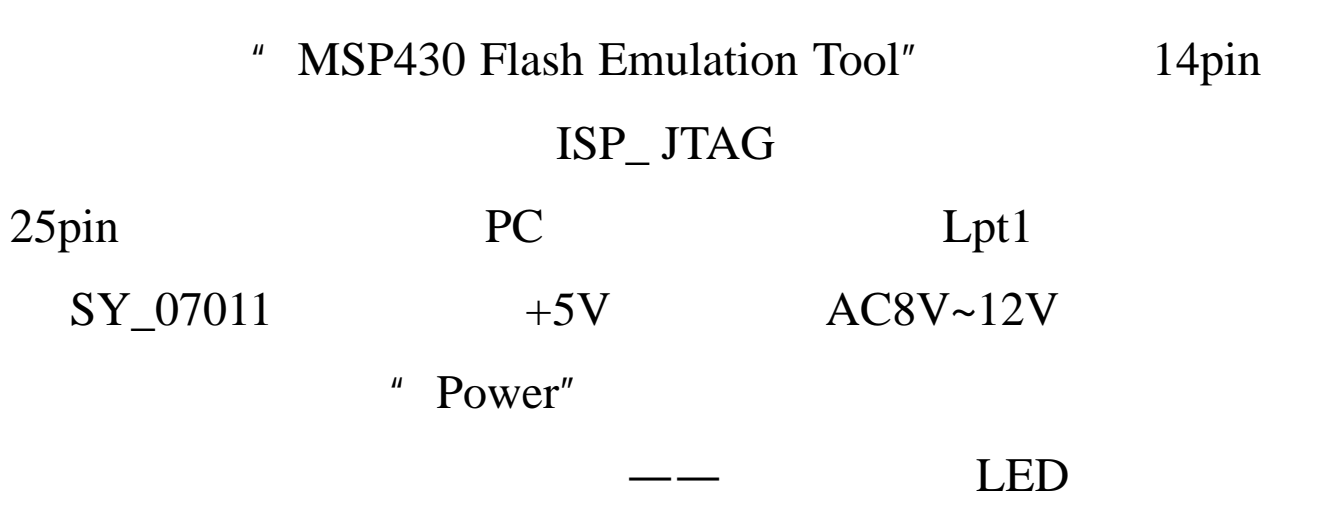

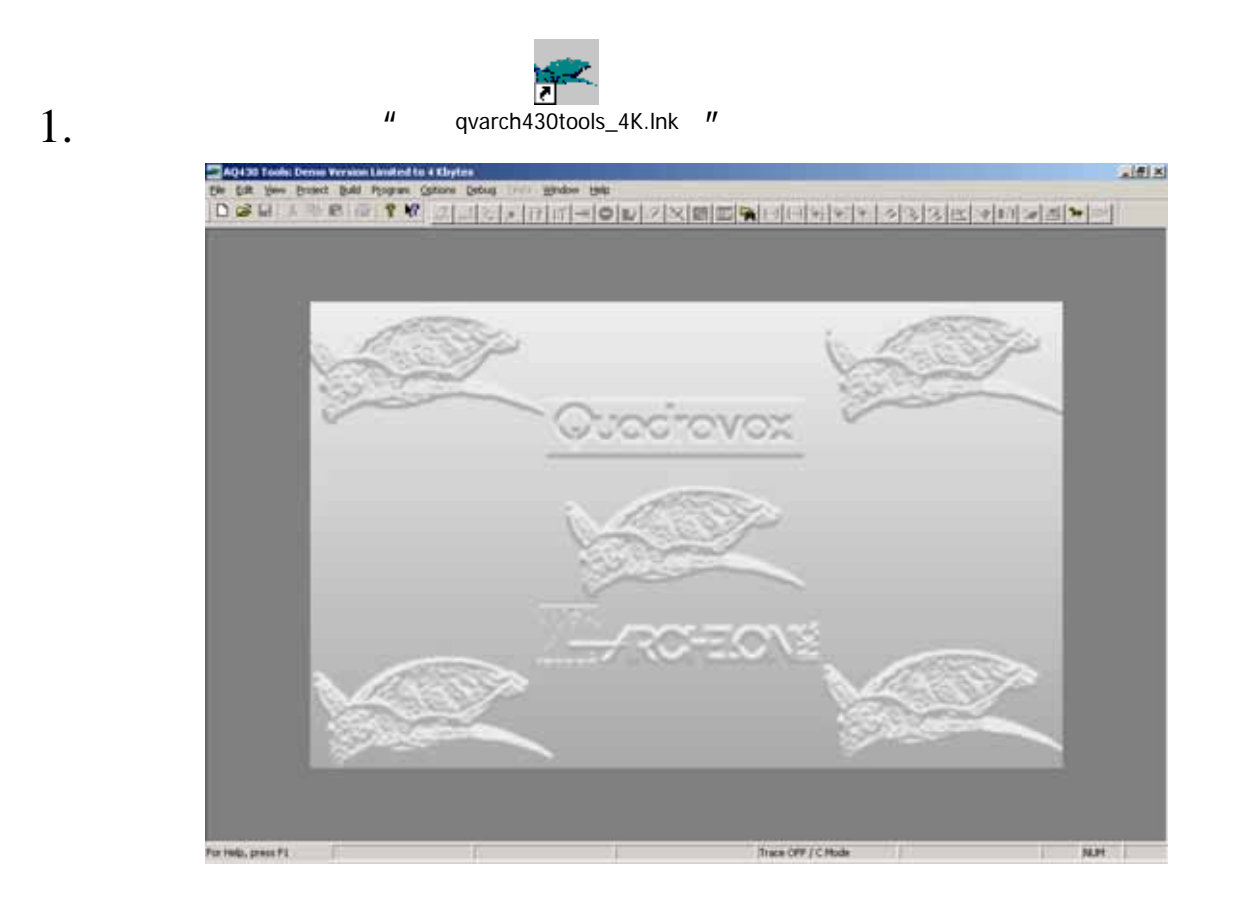

## 2. " $file\newappa$ " demo430"

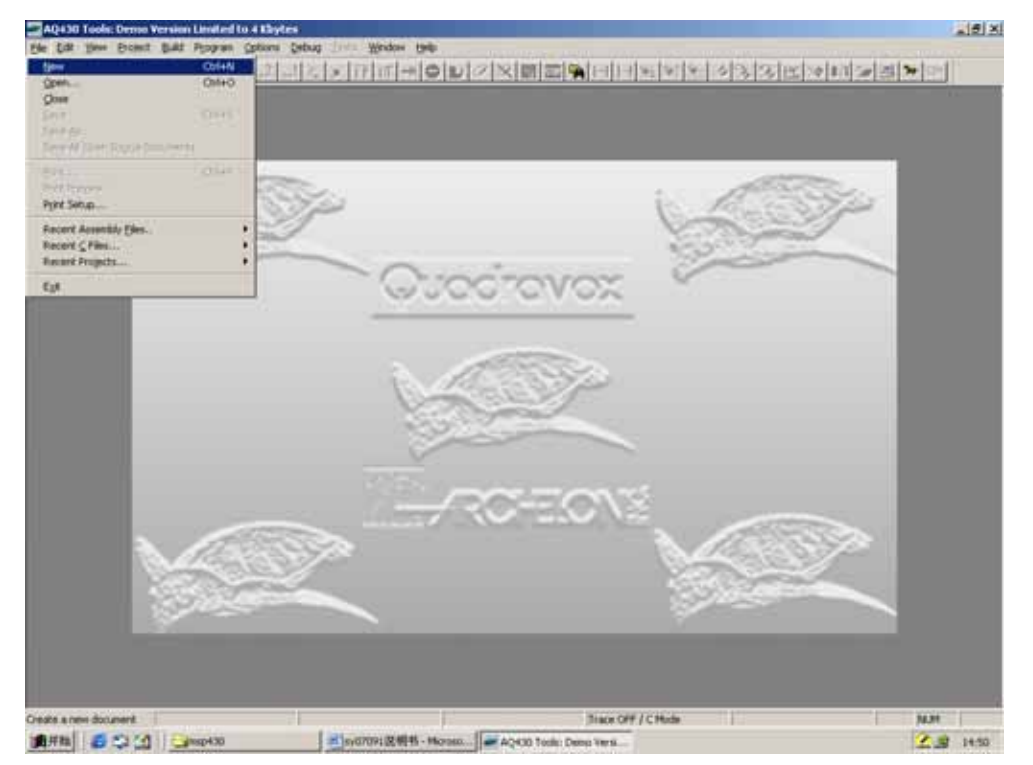

## 3. " project", "OK"

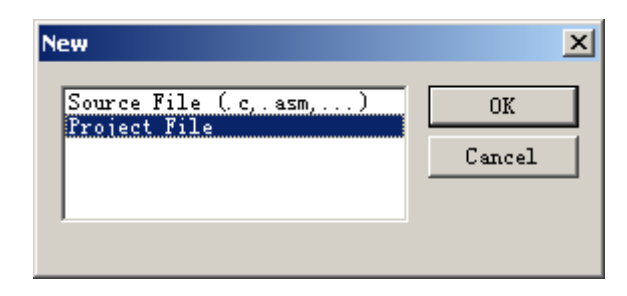

# 4. 填写项目文件名"demo430"选择芯片型好"MSP430F1121" ,

## "  $OK"$

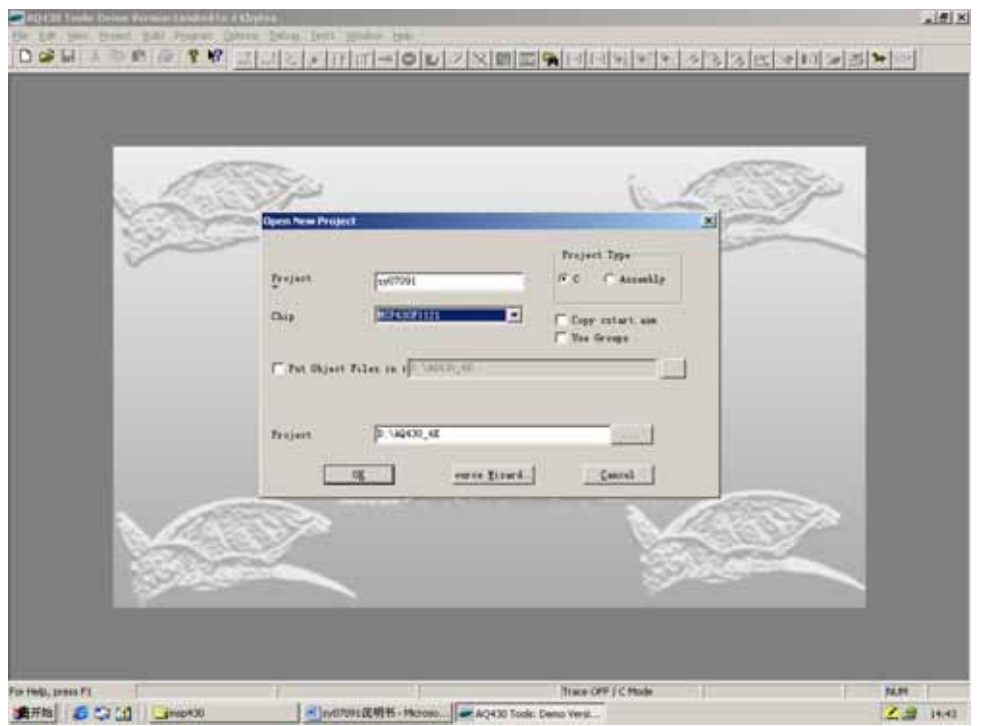

5. "Project" "Add File"

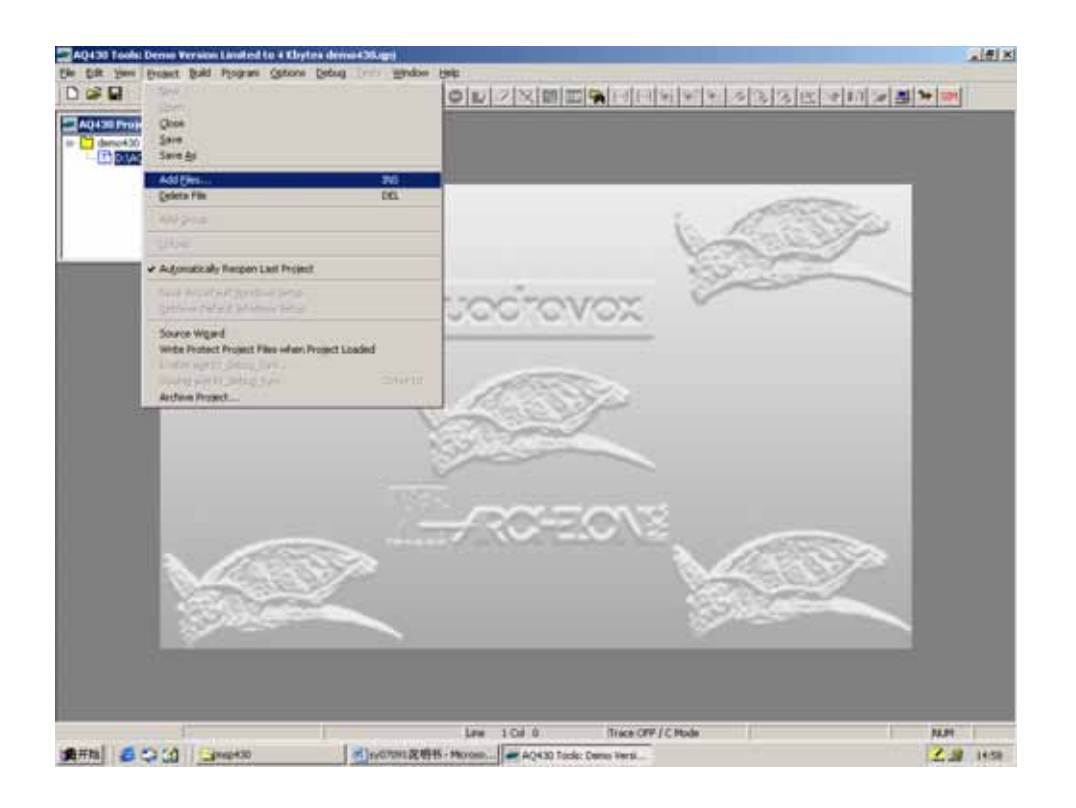

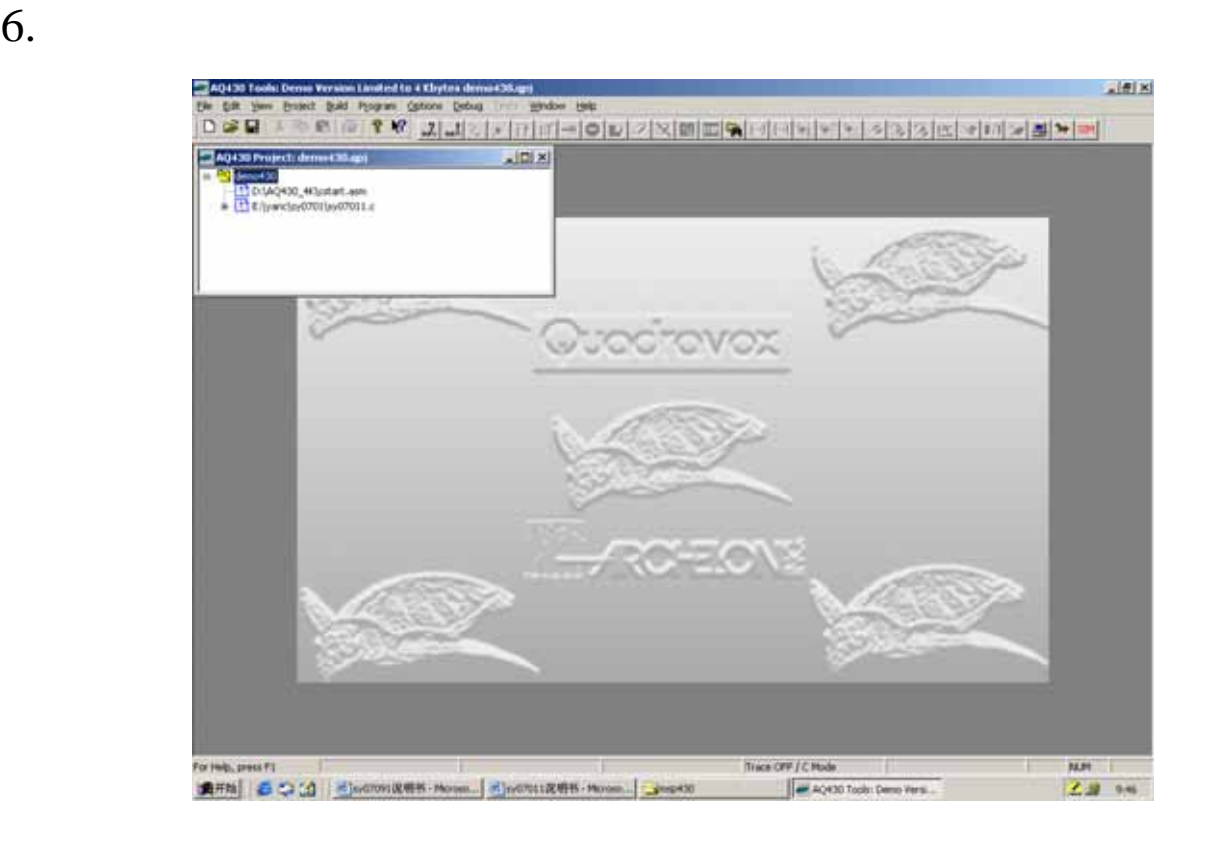

## 7. "Build / ReBuild All" / /

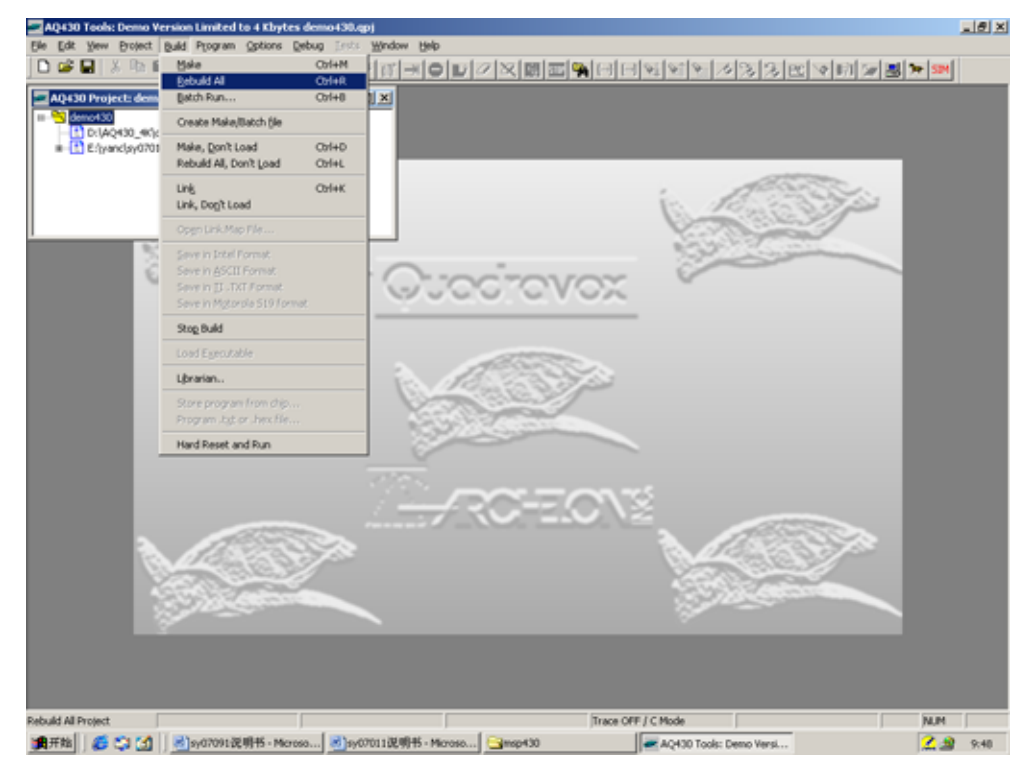

8.  $1/7$ 

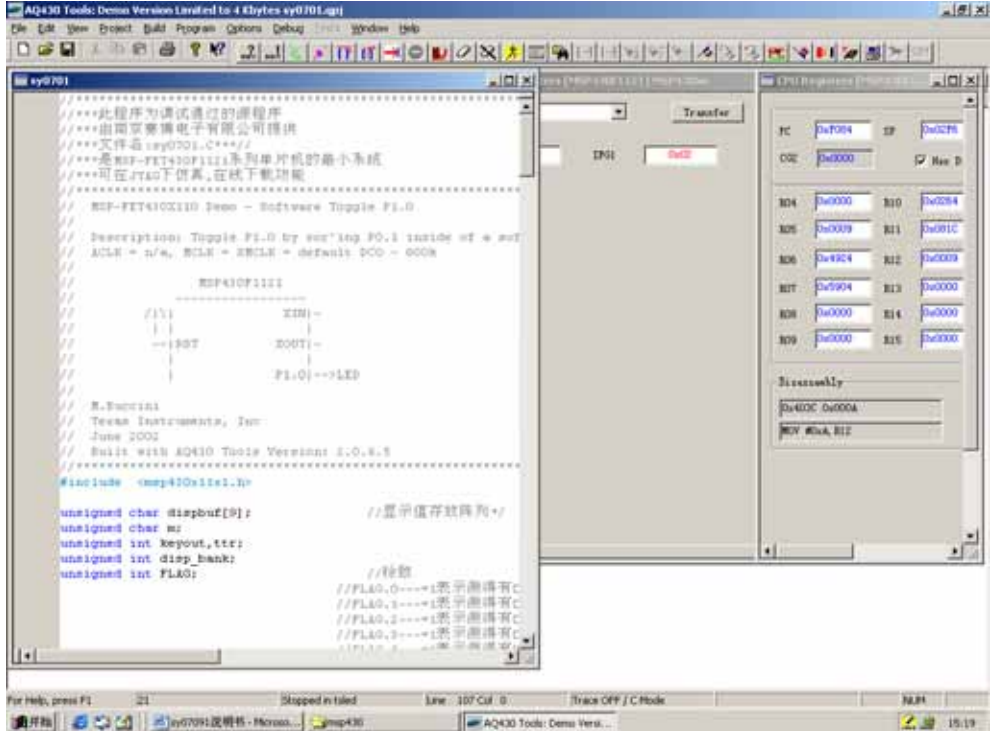

9. "Debug" "Go/Run"

10.  $\frac{1}{\sqrt{1-\frac{1}{\sqrt{1-\frac{1}{\sqrt{1$ 

## MSP430

## 3—1 MSP430F1121

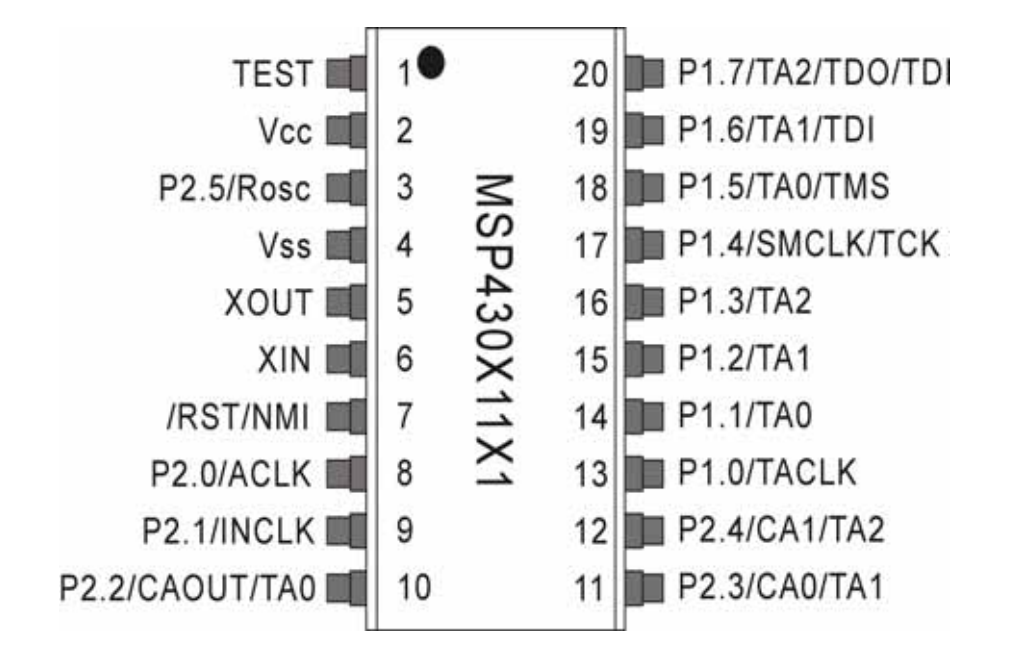

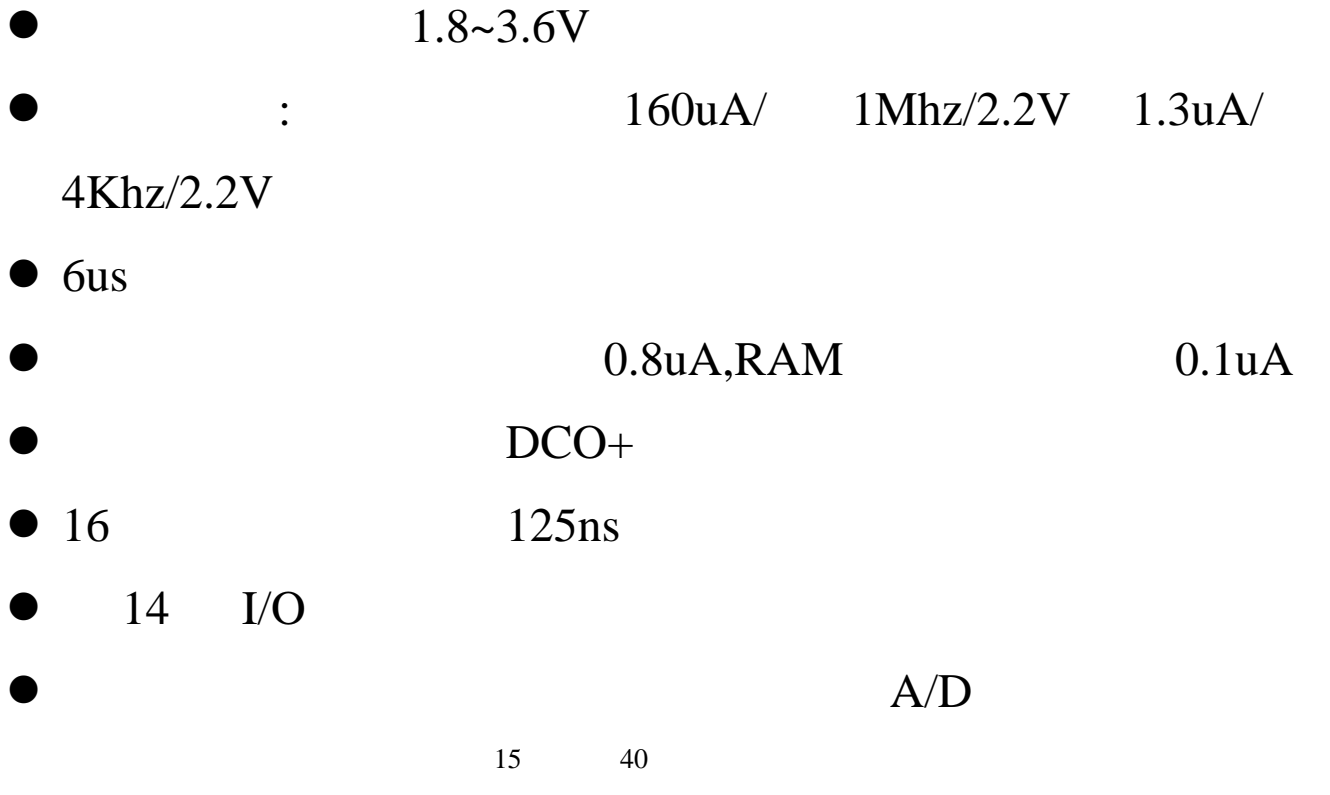

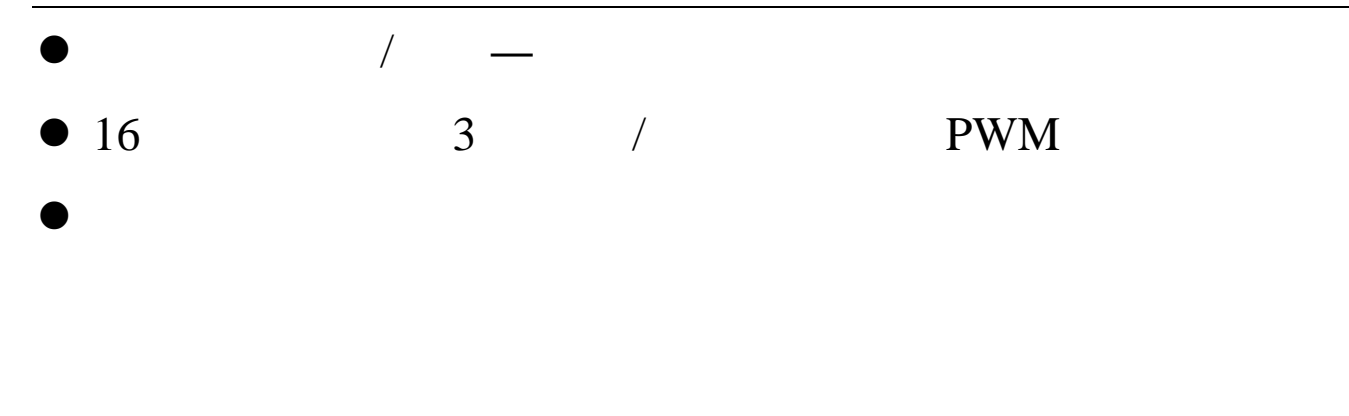

### $3$  2 DTLED-6 BCD

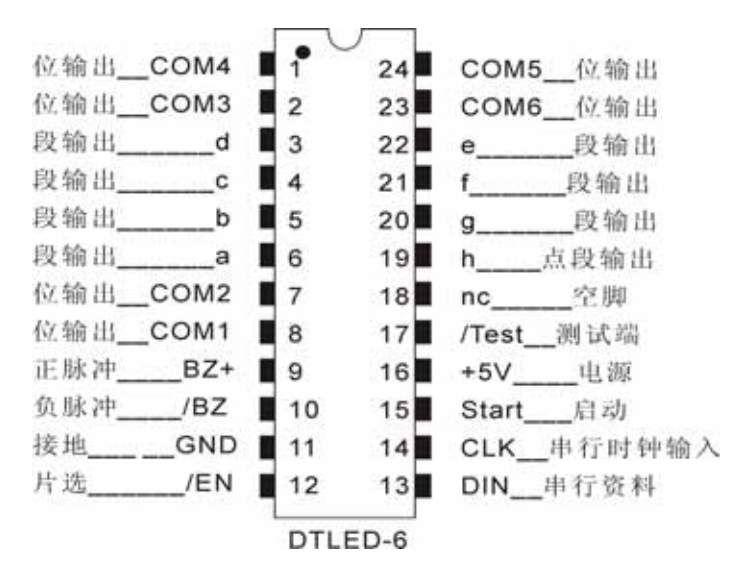

 $P17$   $P17$  ;

## $\frac{1}{2}$  0" P5/P4/P3/P2/P22/P21/P20/P19

 $P9/P10$ 

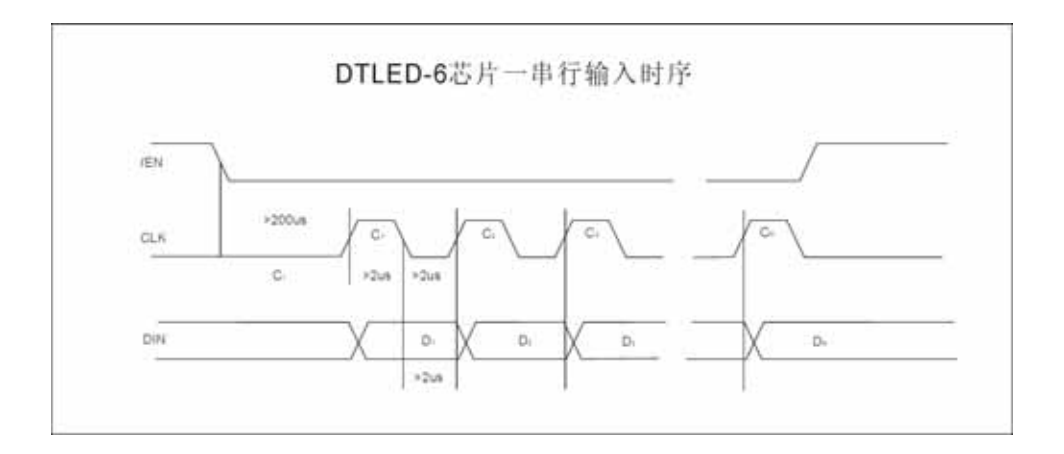

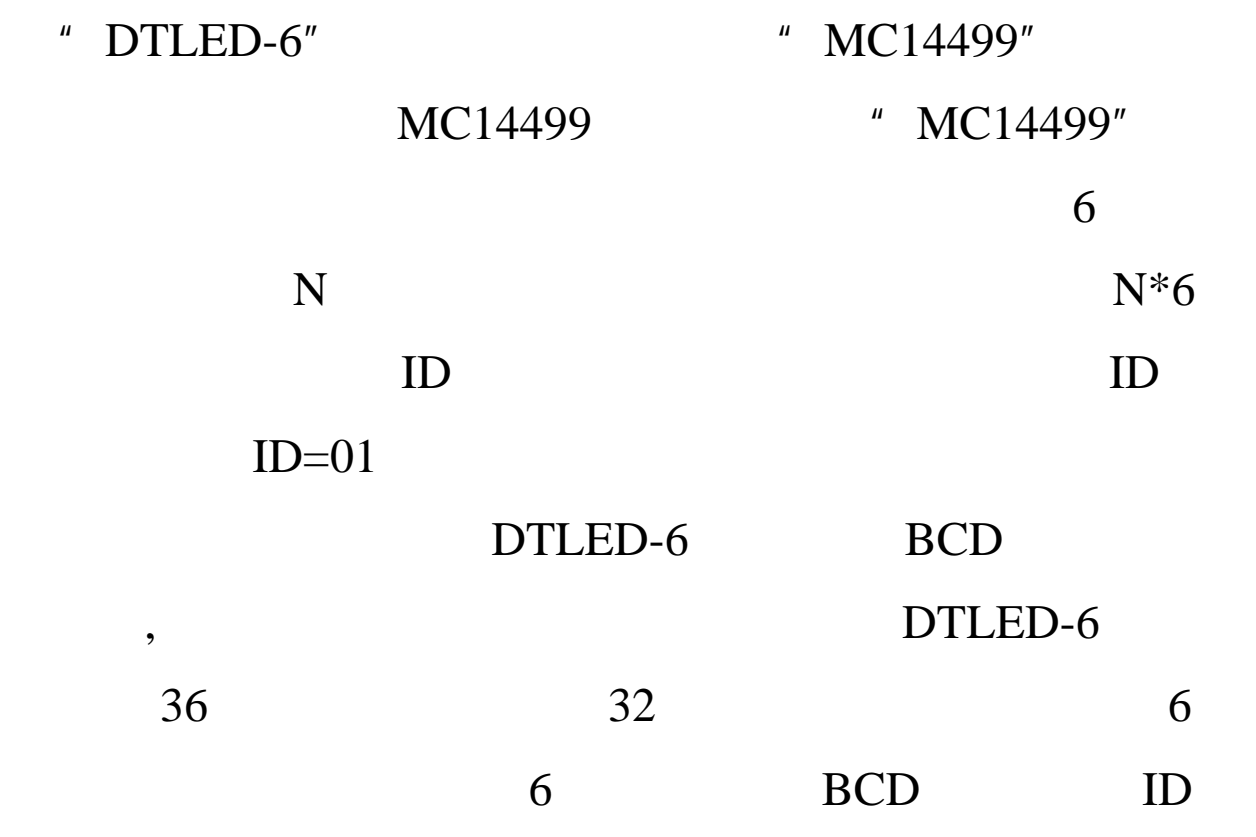

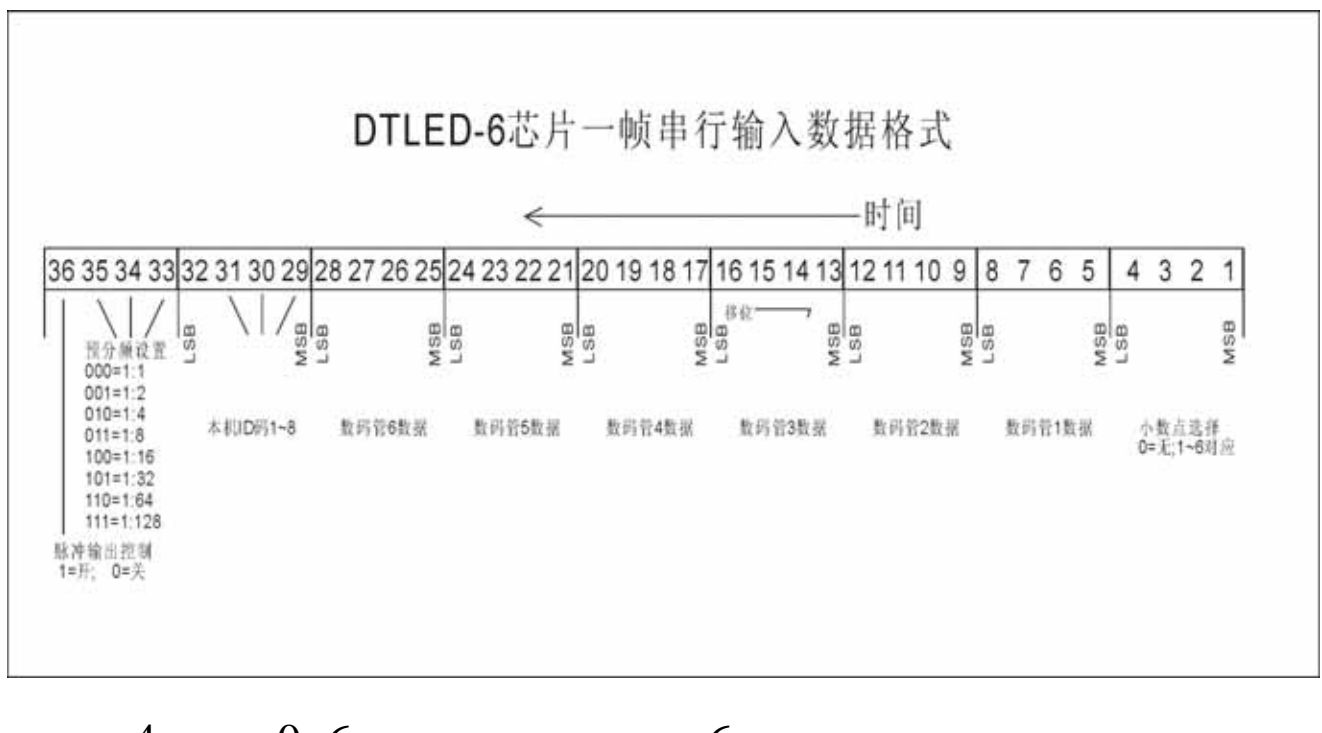

 $\sim$  0  $\sim$  3

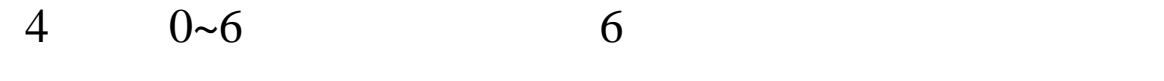

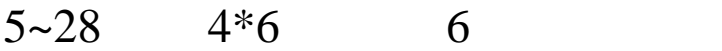

字符如表所示: 码 示字 BCD 符表

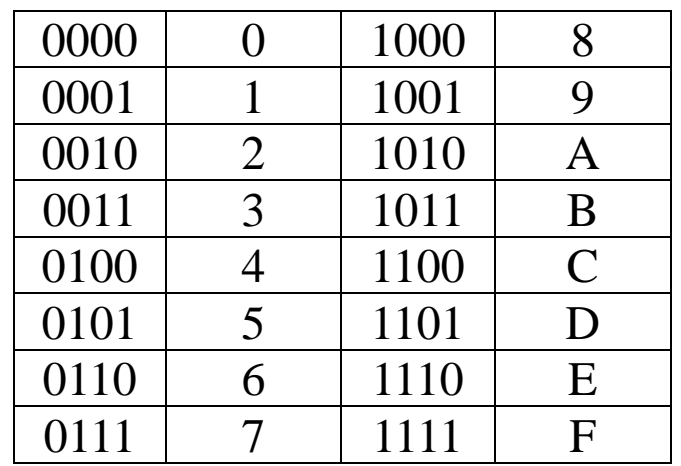

 $29 - 32$  ID

1 "DTLED-6"

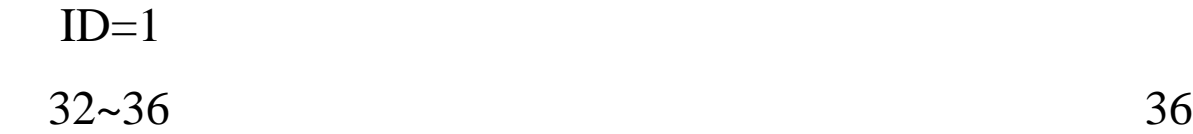

 $=1$  36  $=0$ 

=0 时,蜂鸣器输出关;35/34/33

 $0 - 7$ 

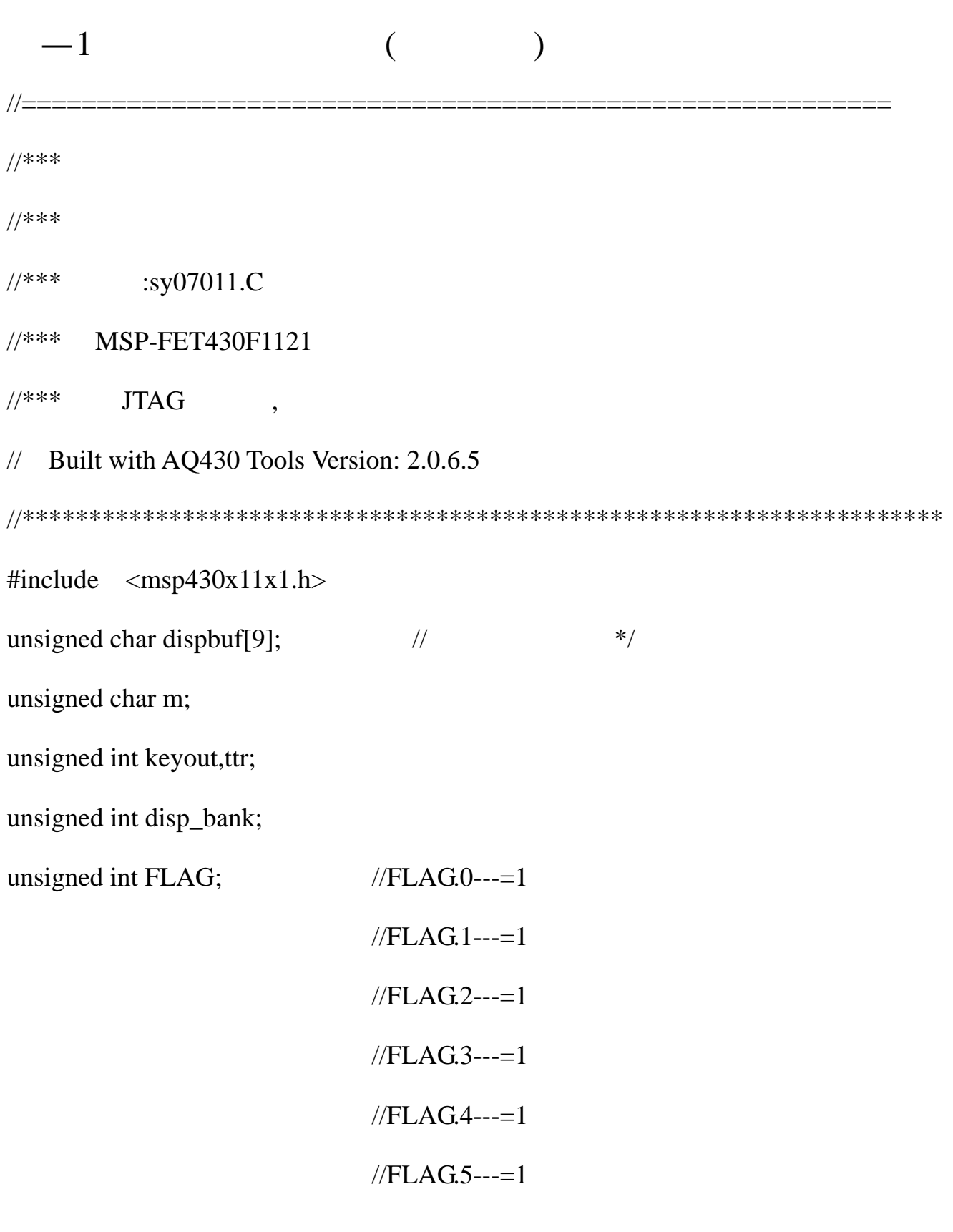

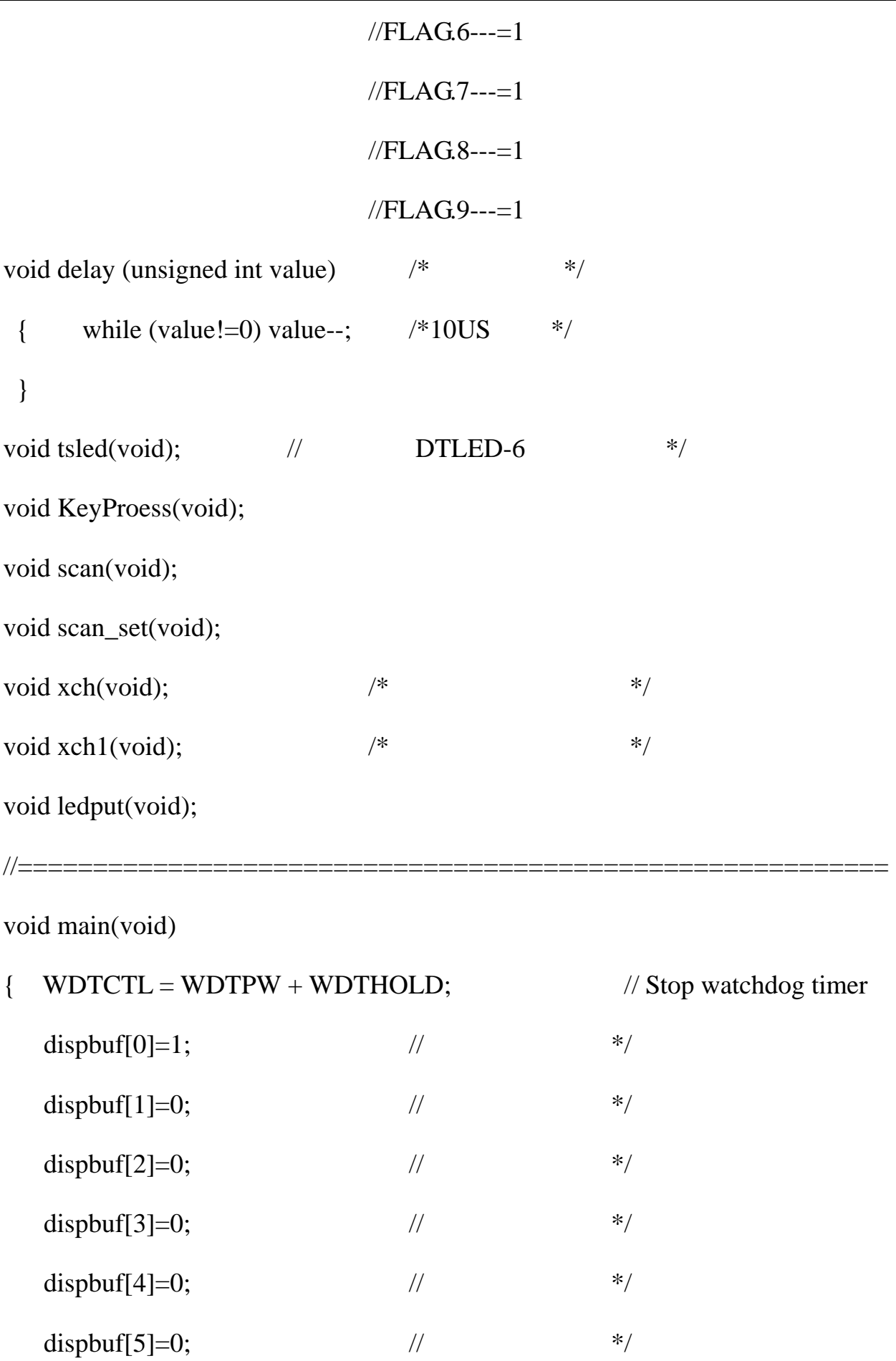

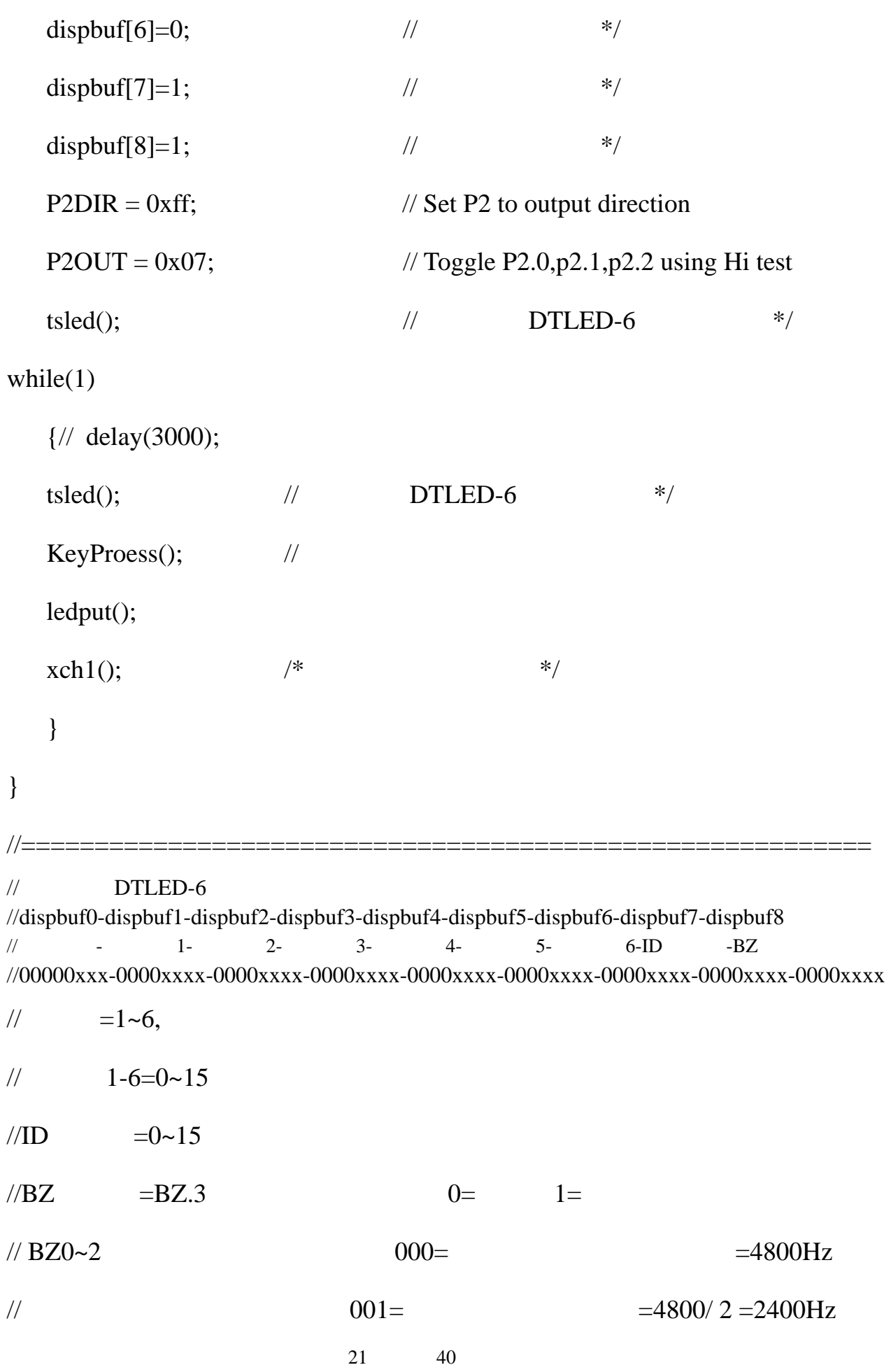

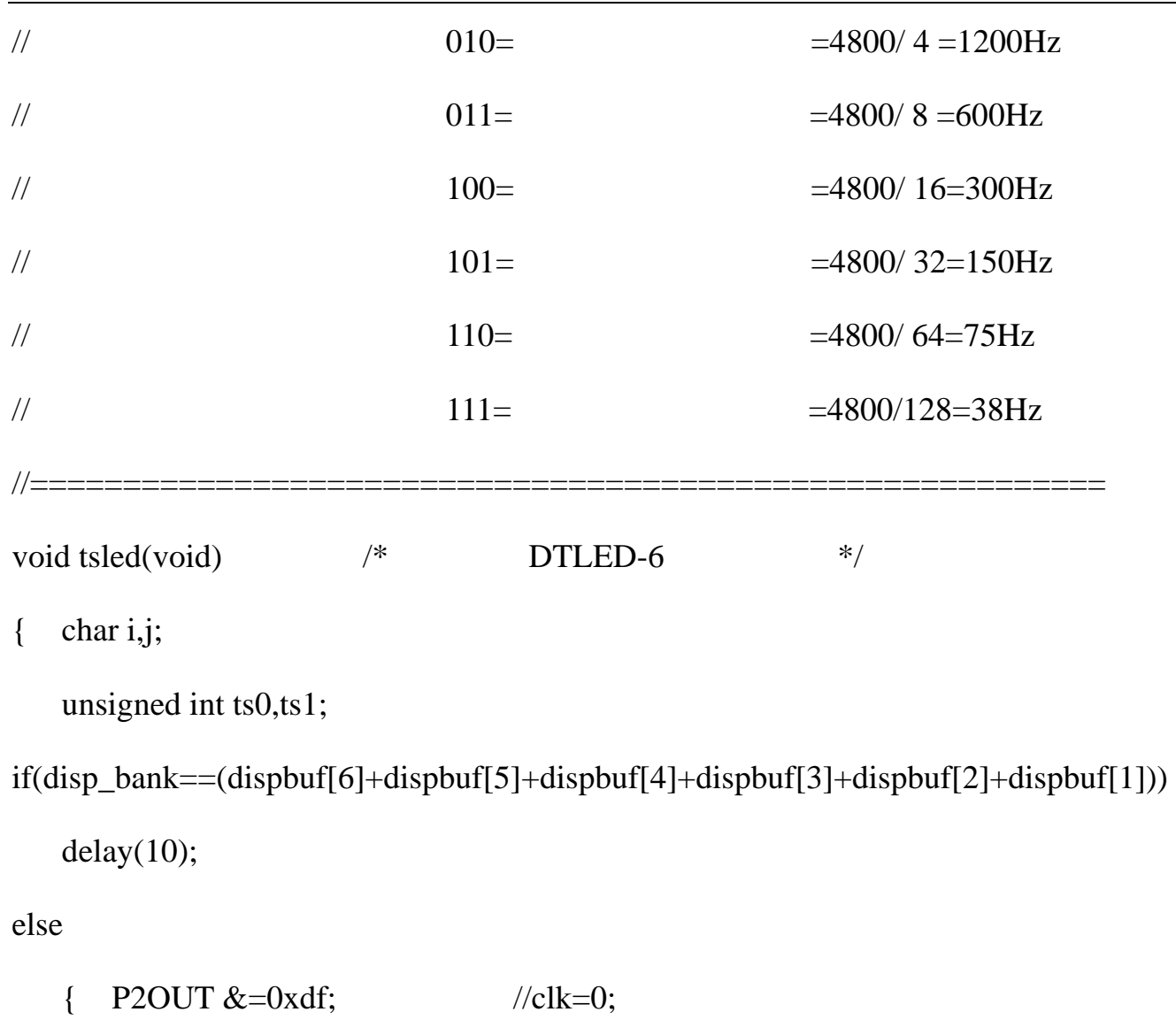

 $delay(10);$ 

 $for(j=0;j<9;j++)$ 

P2OUT &=0xf7;

{ ts0=dispbuf[j];

8 4 2 1\*/  $//$ clk=1; for(i=0;i<4;i++)  $\frac{1}{2}$  ${P2OUT}$  =0x20;

 $\ell$ //en=0;

 $ts0 = ts0 << 1;$ 

 $ts1 = ts0&0x0010;$ 

 $if(ts1==0)$ 

```
23 40 
                           //clk=0;
disp_bank=(dispbuf[6]+dispbuf[5]+dispbuf[4]+dispbuf[3]+dispbuf[2]+dispbuf[1]);
                                        ====================
void KeyProess(void) //3*4
if(FLAG\&0x01==1)FLAG &=0xfe;
  delay(10); 
                                          ==================
{unsigned char a1=0x1,i; // A1=0XF7 I */
          P2OUT &=0xef; //dout=0;
     else P2OUT |=0x10; //dout=1;
     P2OUT &=0xdf;
     delay(3); } 
      } 
  P2OUT |=0x08; //en=1;
   } 
} /* */
//======================================
\{ scan();
      {scan_set(); 
      } 
} 
//========================================
void scan(void) \frac{1}{2} // \frac{1}{2} //
  for(i=0;i<4;i++) \frac{1}{4}
```
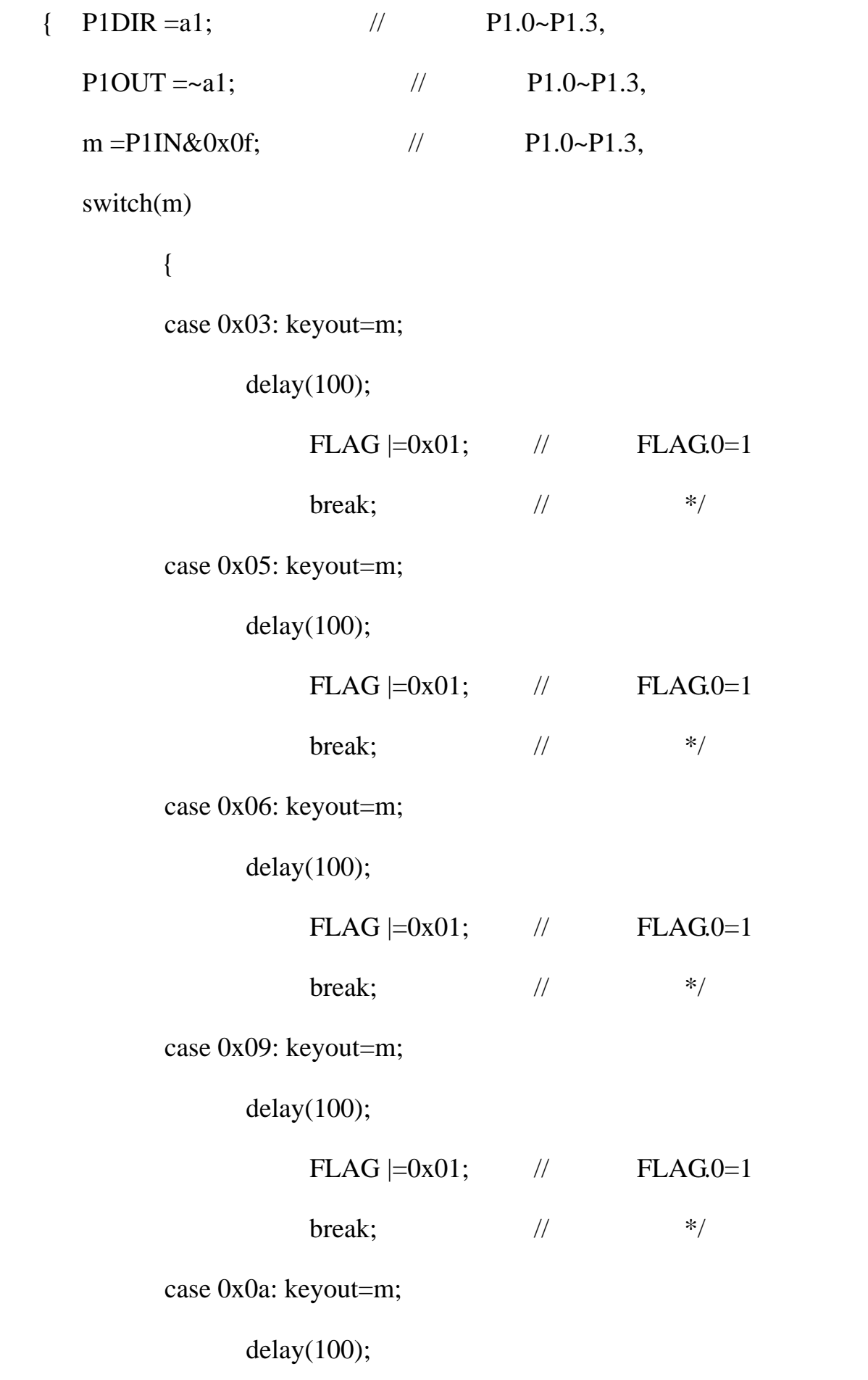

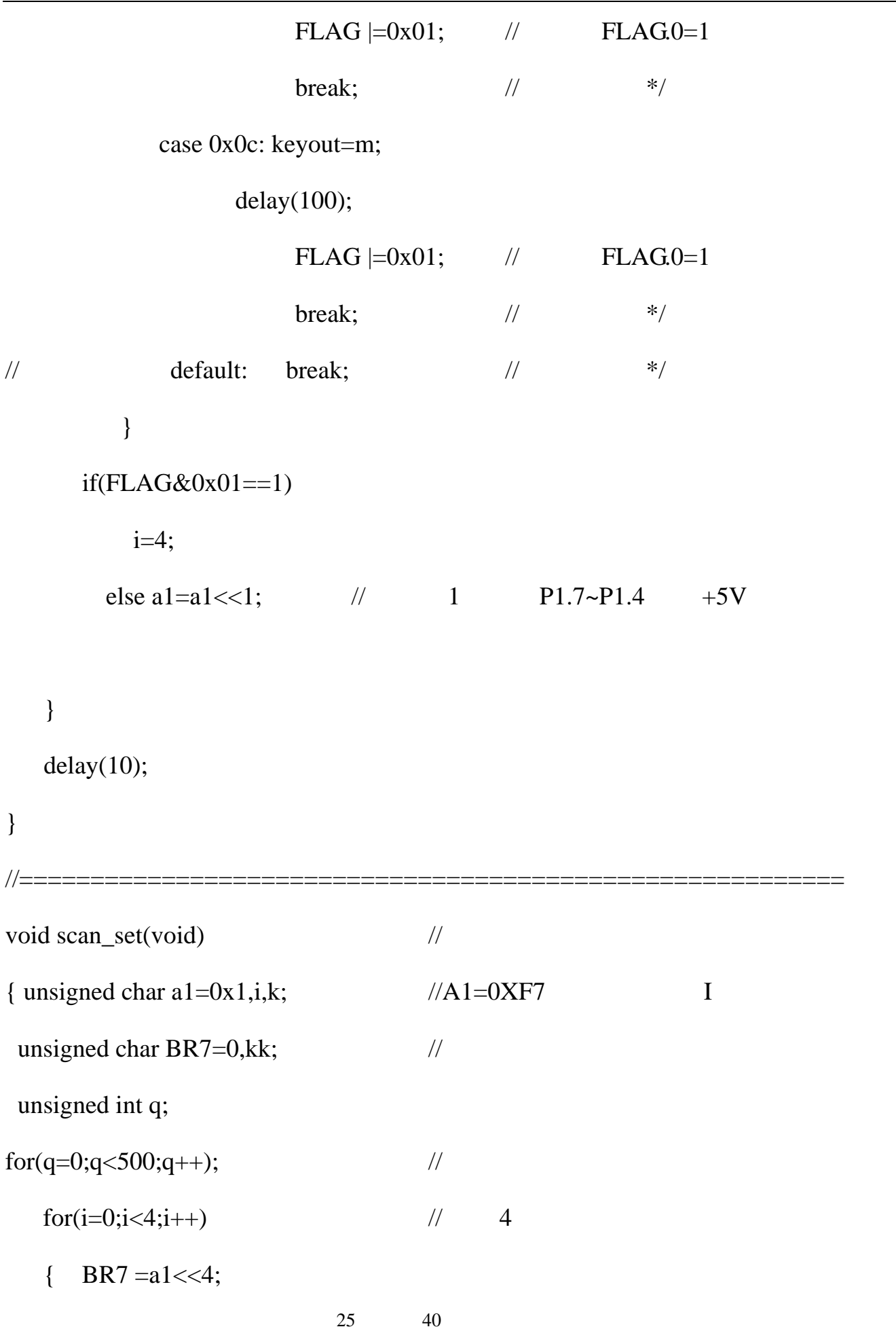

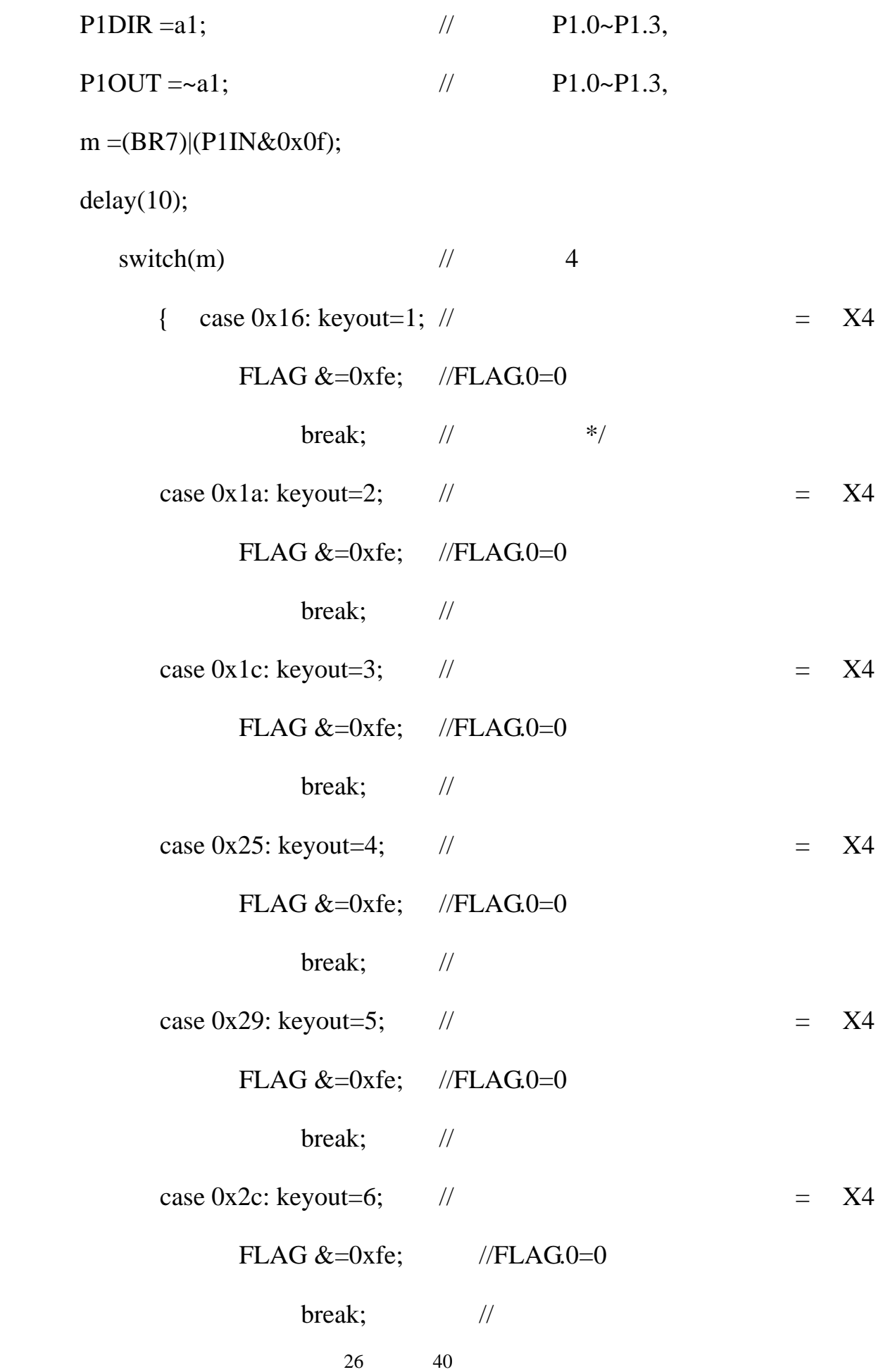

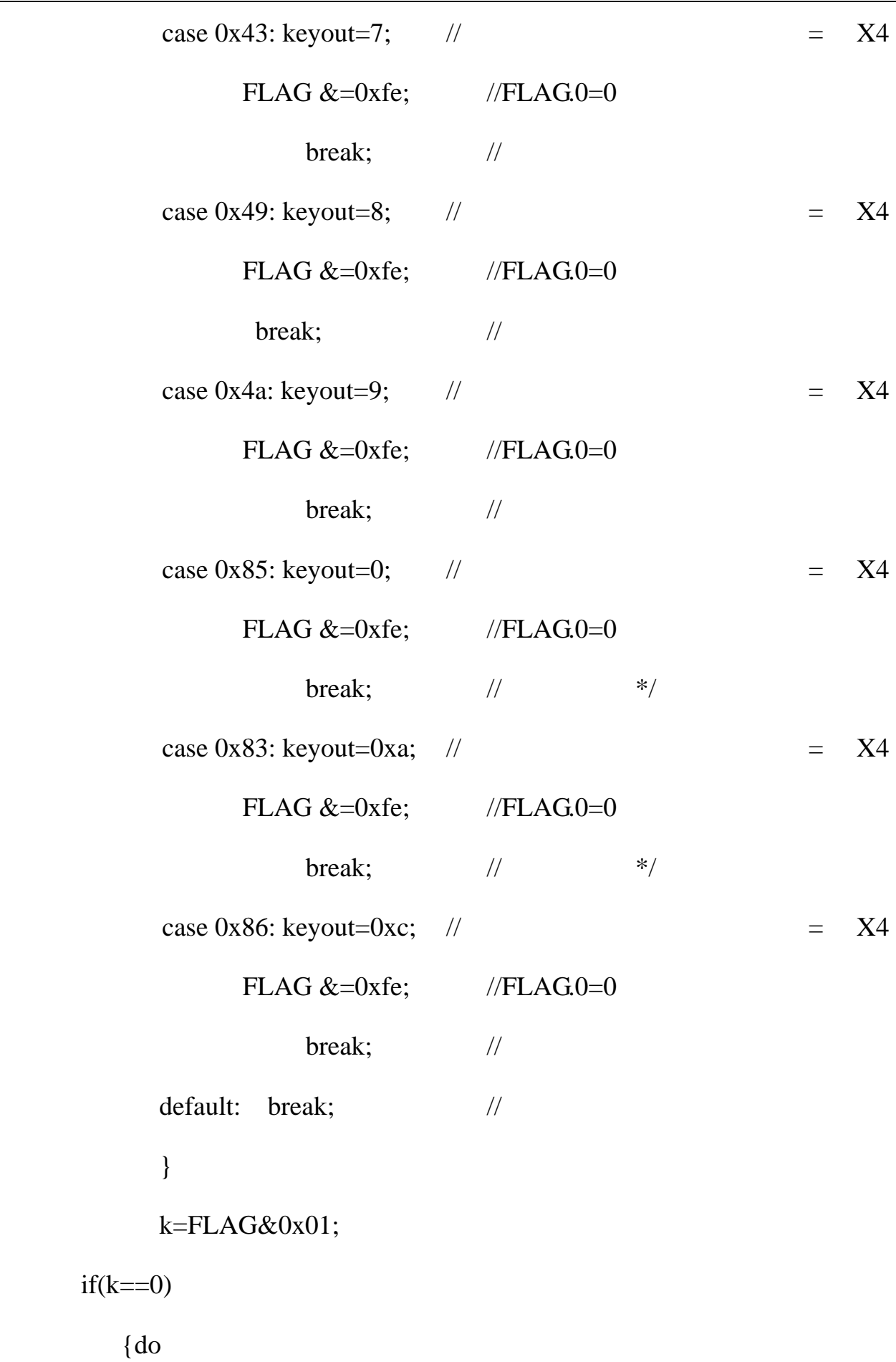

```
28 40 
                \frac{1}{\sqrt{2\pi}}i=4;1 P1.7~P1.4 +5V= ========================================= 
                // 
unsigned char swe;
if (ttr == 500)swe =(P2OUT&0x07);
dispbuf[1]++; \frac{1}{2} // \frac{1}{2} //
else swe=swe<<1;
        kk = (BR7)(P1IN&0x0f);while(m ==kk); \frac{1}{2} // P1.0~P1.3,
         xch(); 
         } 
        else a1=a1 \lt 1;
      } 
} * *
//================
void ledput(void) 
{ unsigned char i; 
  tttr++;
  \{ \text{tr=0}; \right. i =P2OUT&0xf8; 
     if(swe==0)
          \{swe = BIT0; }
```

```
29 40 
P2OUT = swe|i;} 
                                                                       ========== 
                                                                    副程式*/ 
                            \frac{1}{2} // \frac{1}{2} // \frac{1}{2} // \frac{1}{2} // \frac{1}{2} // \frac{1}{2} // \frac{1}{2} // \frac{1}{2} // \frac{1}{2} // \frac{1}{2} // \frac{1}{2} // \frac{1}{2} // \frac{1}{2} // \frac{1}{2} // \frac{1}{2} // \frac{1}{2} // \frac{1}{2} // 
{displot}[c] = displayleft[1; \t\t 1 \right] // dispbuf[]
                                                               dispbuf[1],
                                                               ================ 
{displot}[1]=0; displayleft[2]+{};{displot}I[2]=0; displayleft[3]++;{displot}[3]=0; display[4]++;{displot}[4] = 0; display[5]++;} 
//================================================
void xch(void) //
{char c; 
      for(c=6;c>0;c--)
         } 
      dispbuf[0]=0; \frac{1}{\sqrt{2}}dispbuf[1]=keyout; \frac{1}{\sqrt{2}}\} //
//==========================================
void xch1(void) //
{char c; 
       if(dispbuf[1]>9) 
           if(dispbuf[2]>9) 
               if(dispbuf[3]>9) 
                   if(dispbuf[4]>9)
```
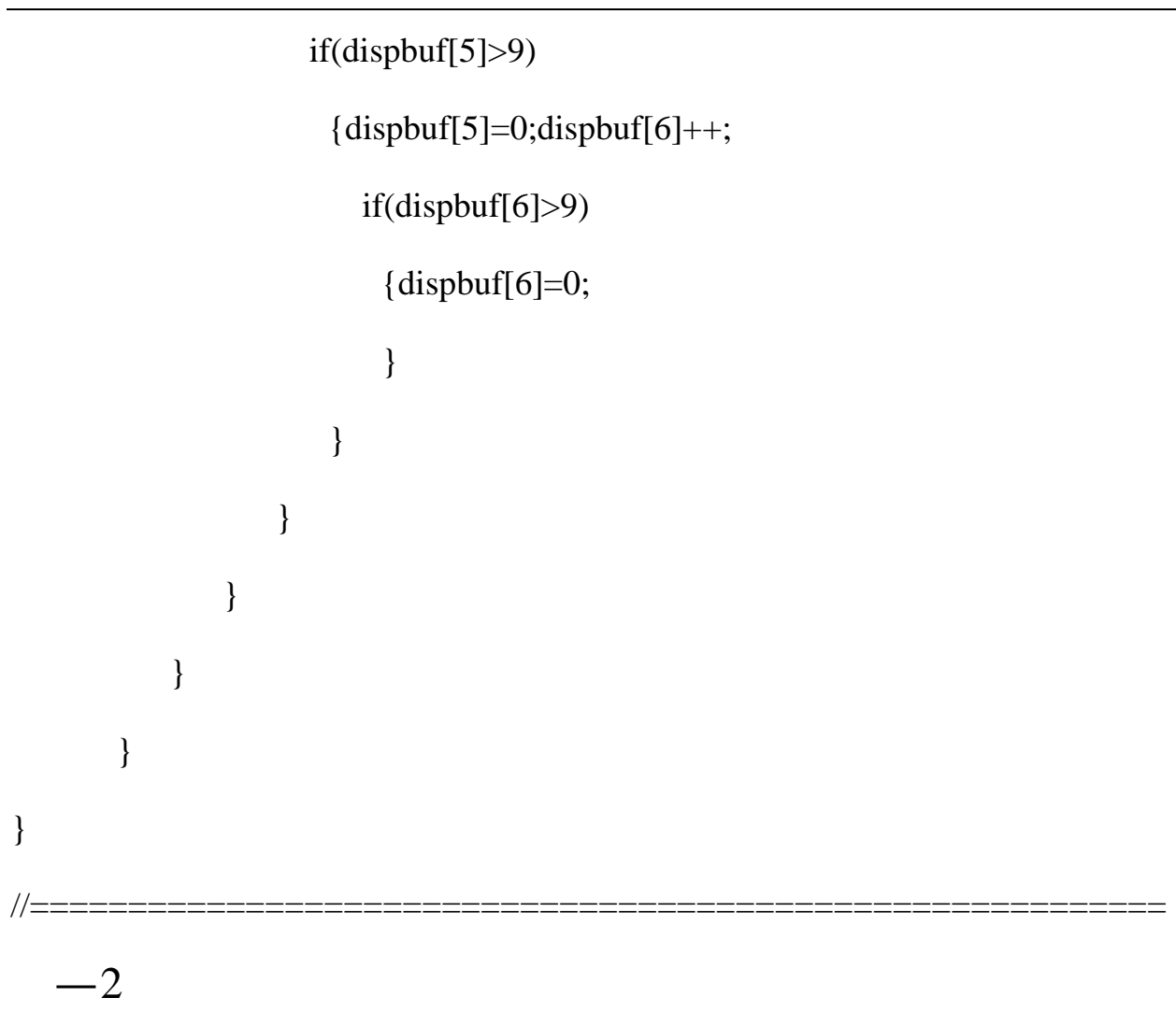

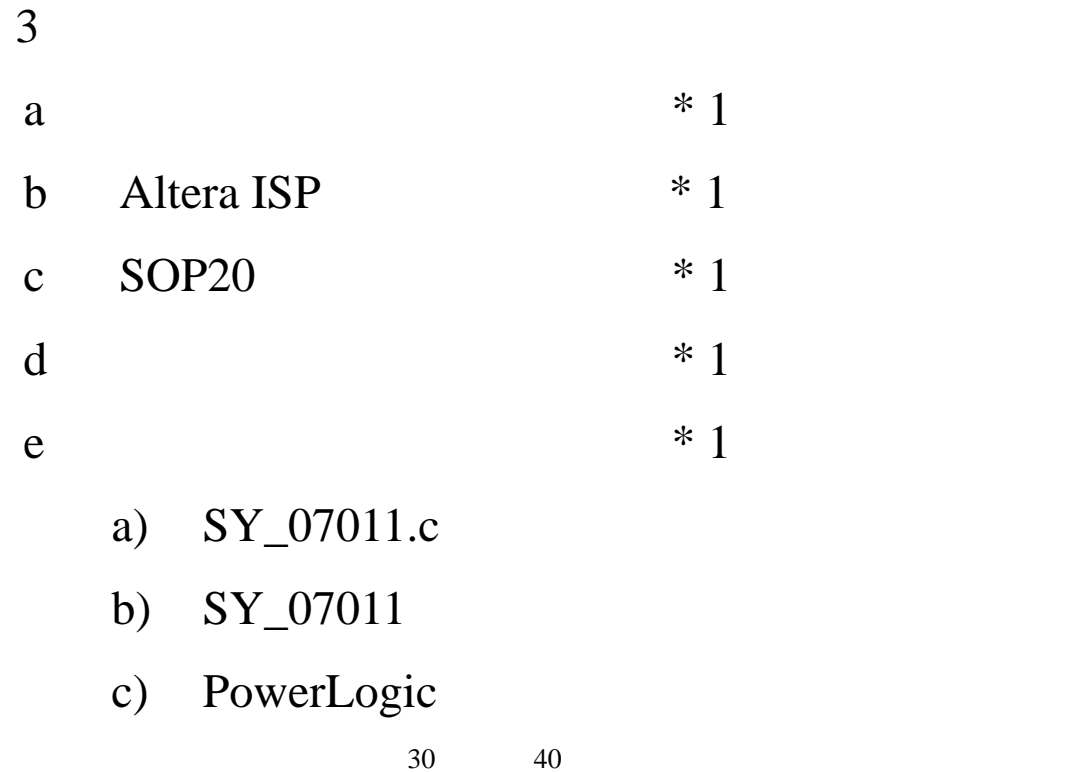

- d) UltraEdit
- e)  $AQ4302K_4K$
- f)  $FET_R306$
- $g$ ) and  $g$

第五章:赛博其它 **51** 类实验板简介

## 5 1 51DEMO I/O

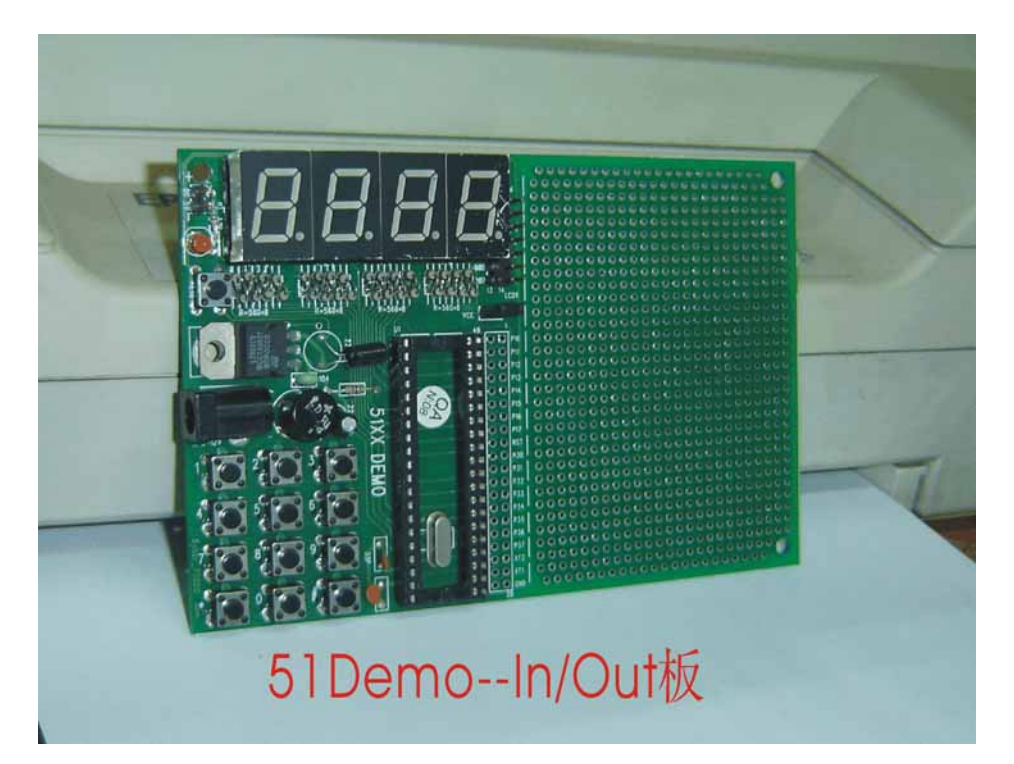

# 51XXDEMO 51XXDEMO P0 P1 P2 P3  $LEO$  $51$ P0 P1 P2 P3

 $DC+5V$   $AC/8-12V$ 

**SY-51DEMO** 

## 5 2 A/D-8X51

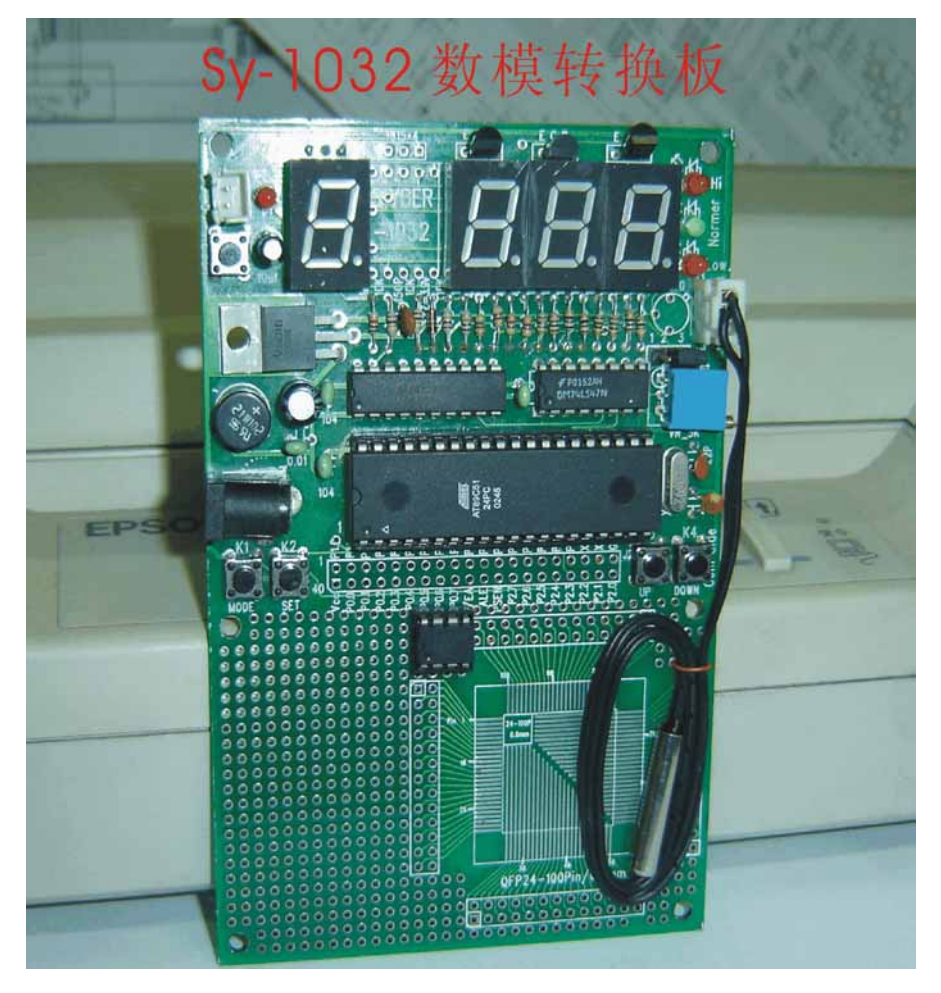

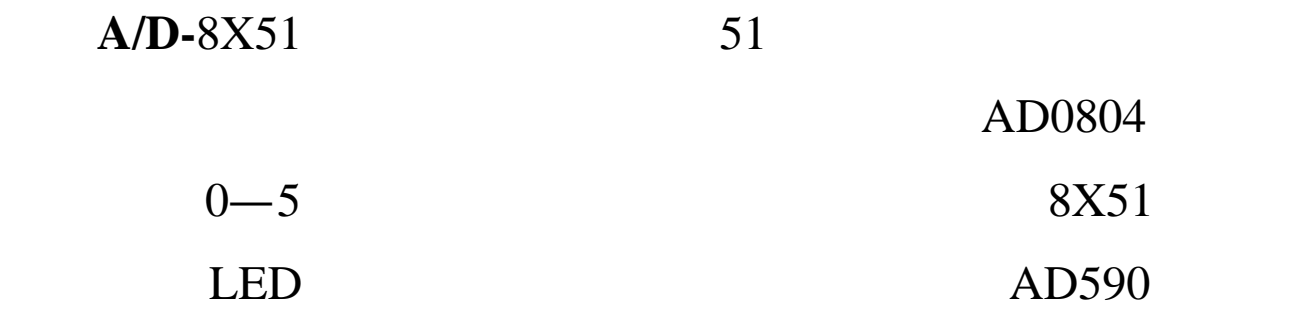

## HI/LOW

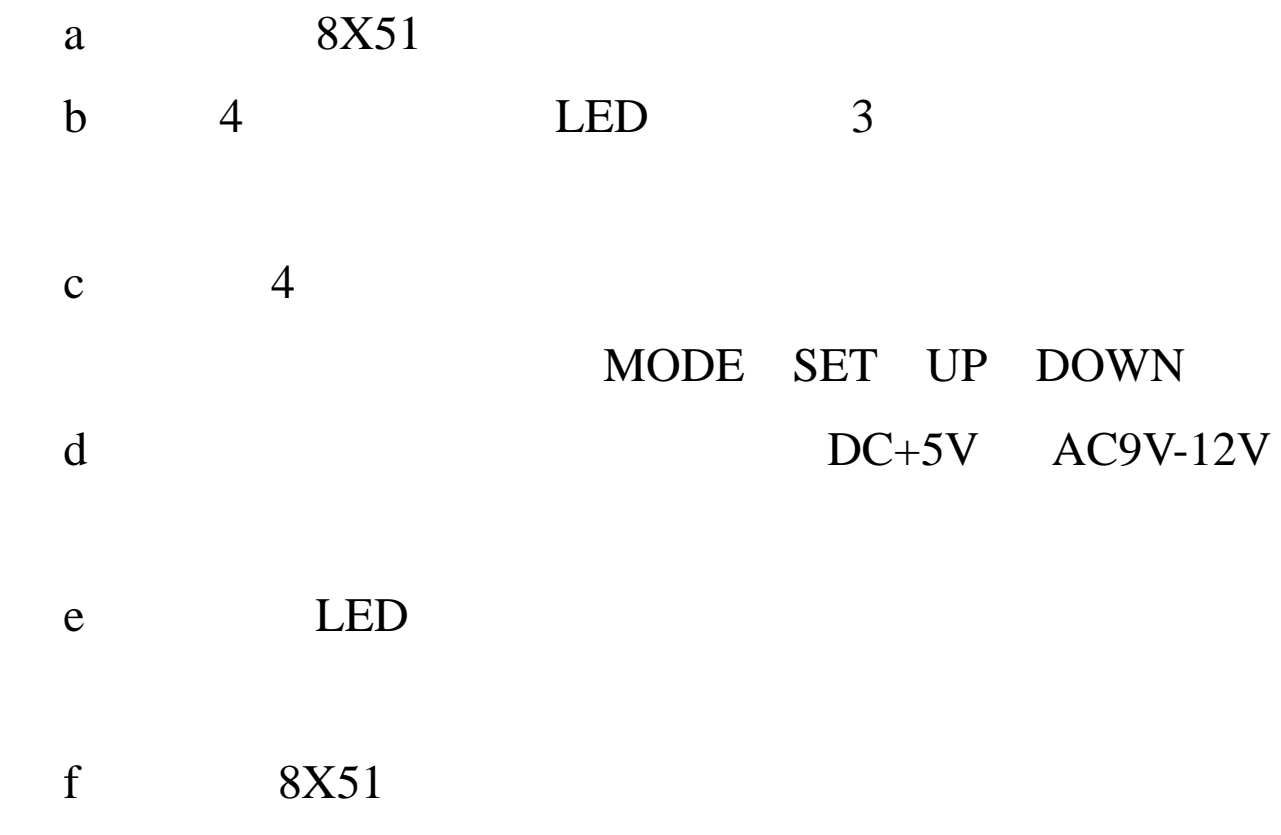

**SY-1032** 

5 3.流水灯控制器(12 路)

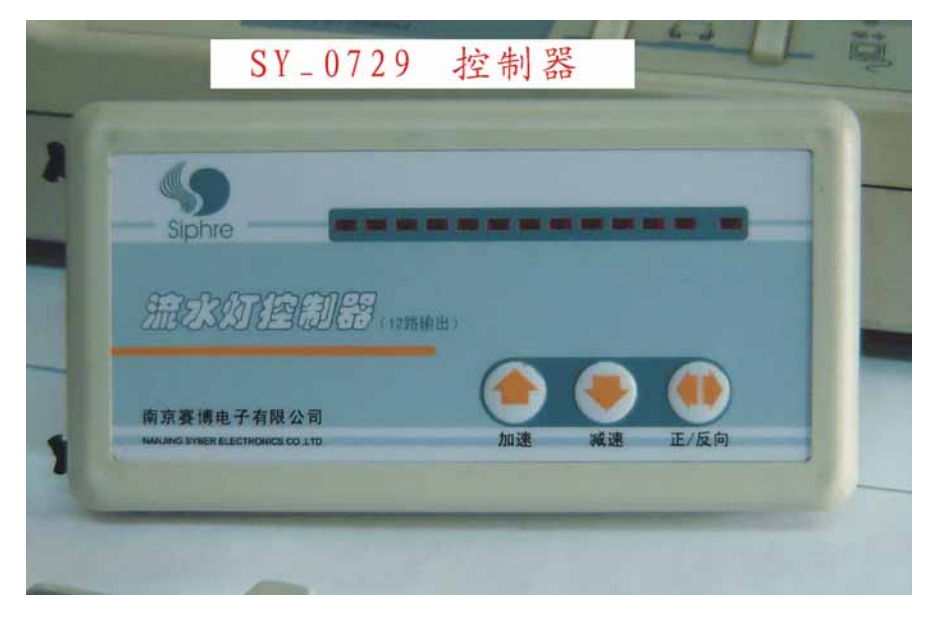

## 89C2051

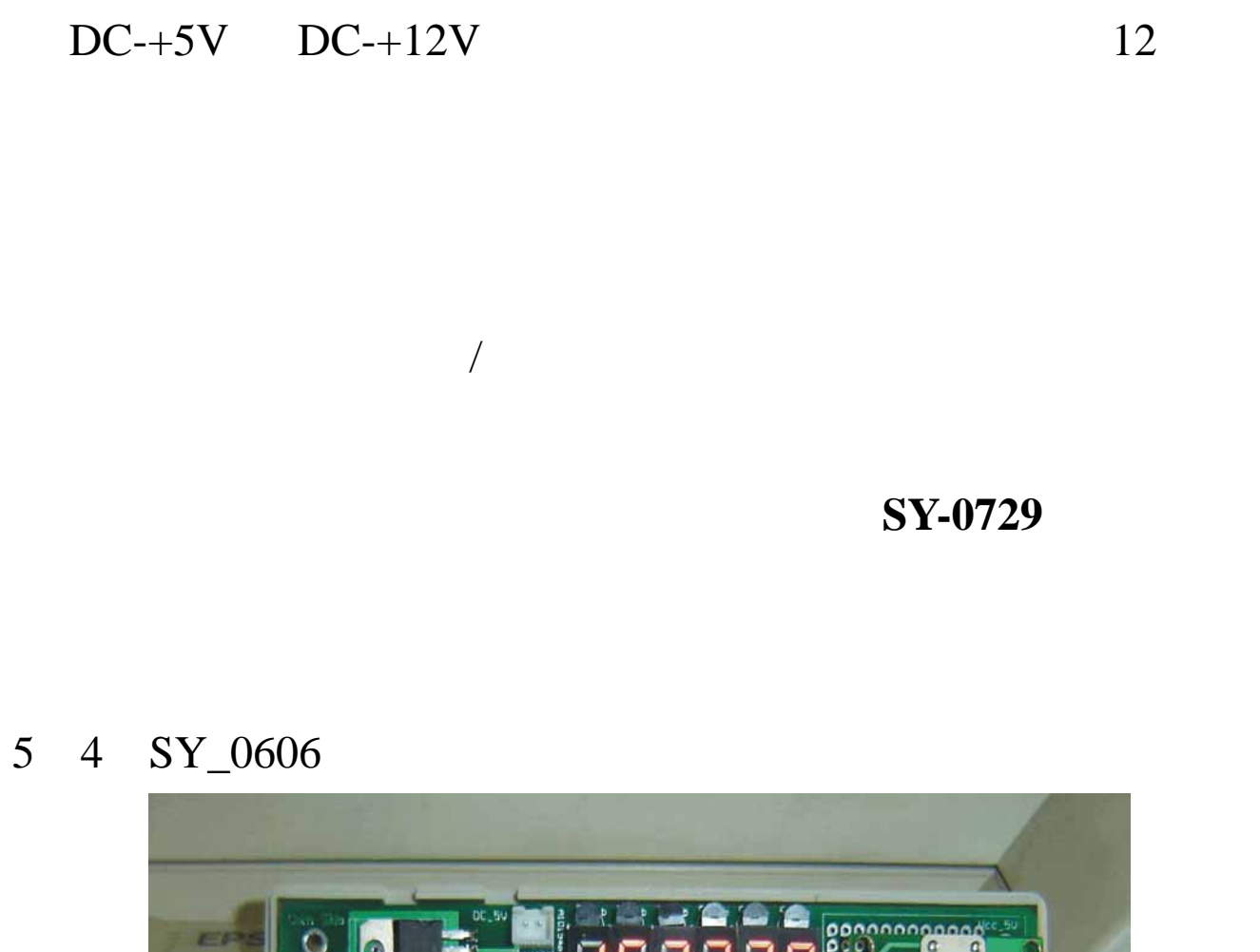

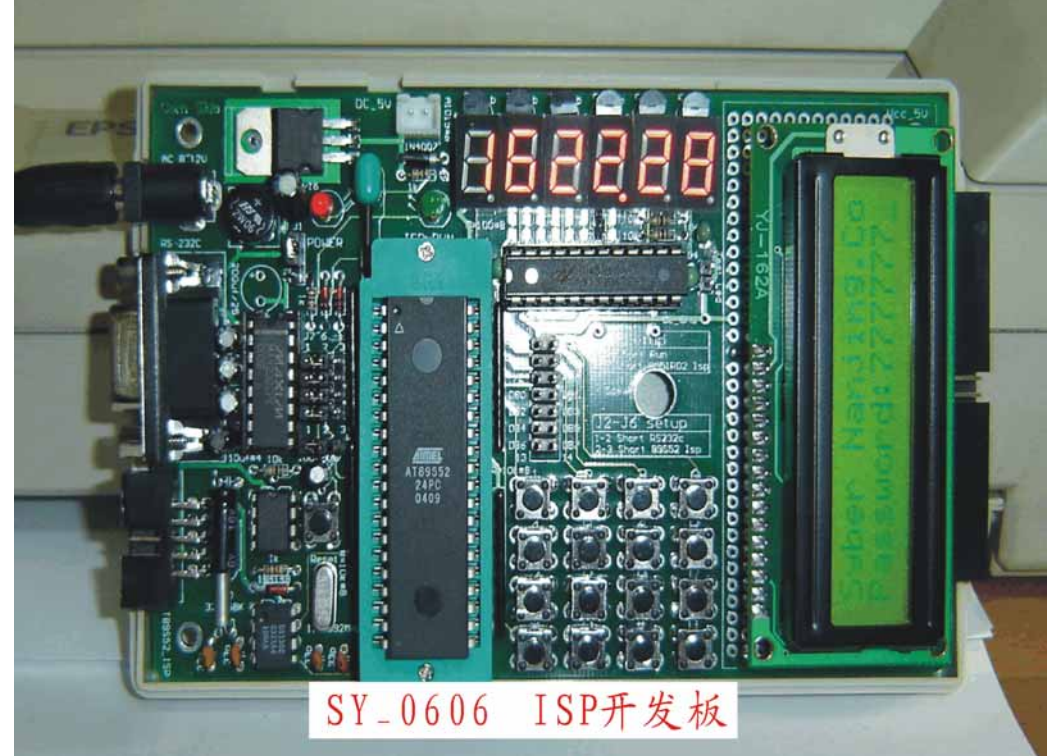

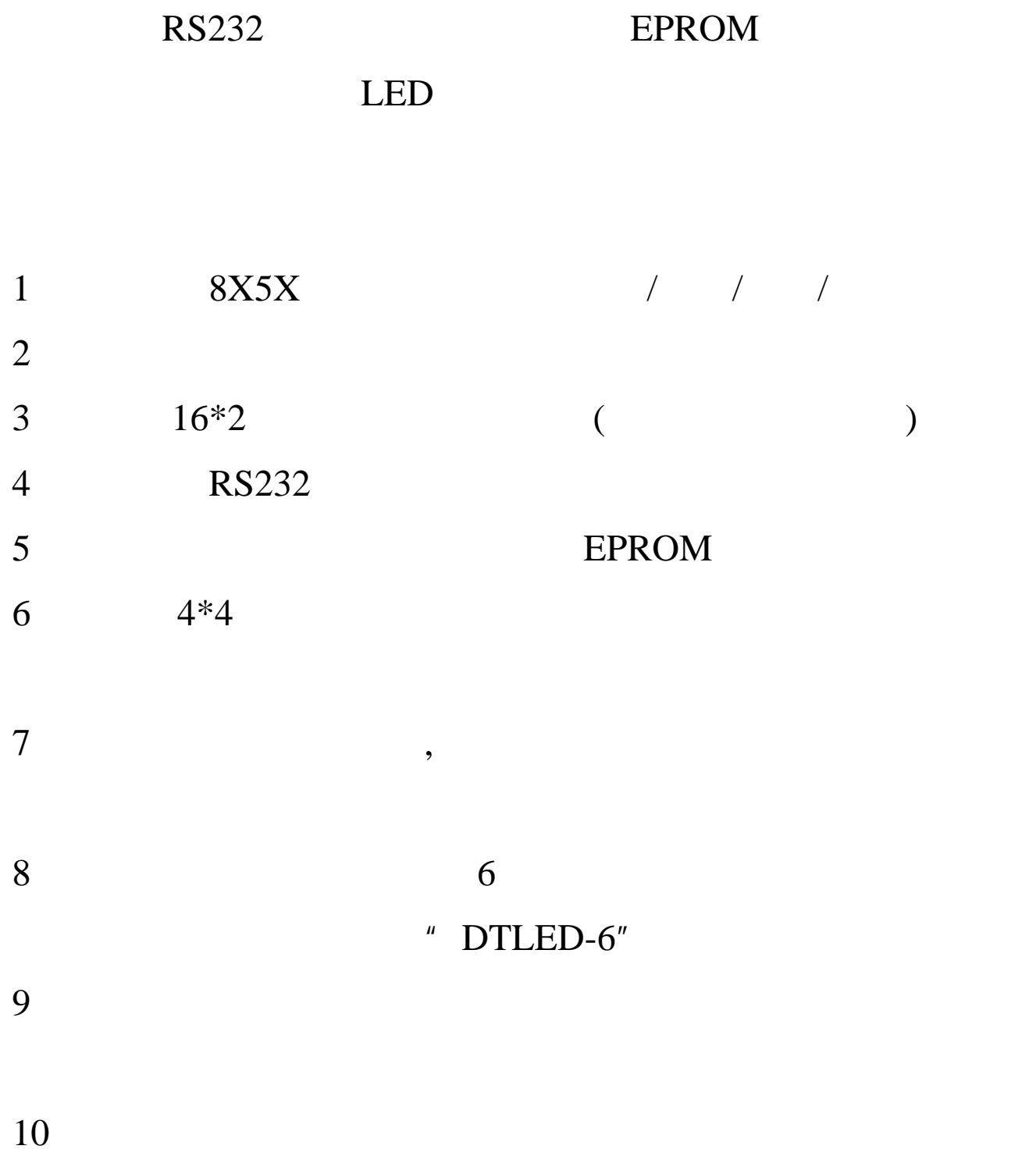

## **SY-0606**

## 5 5 Atmel\_ISP

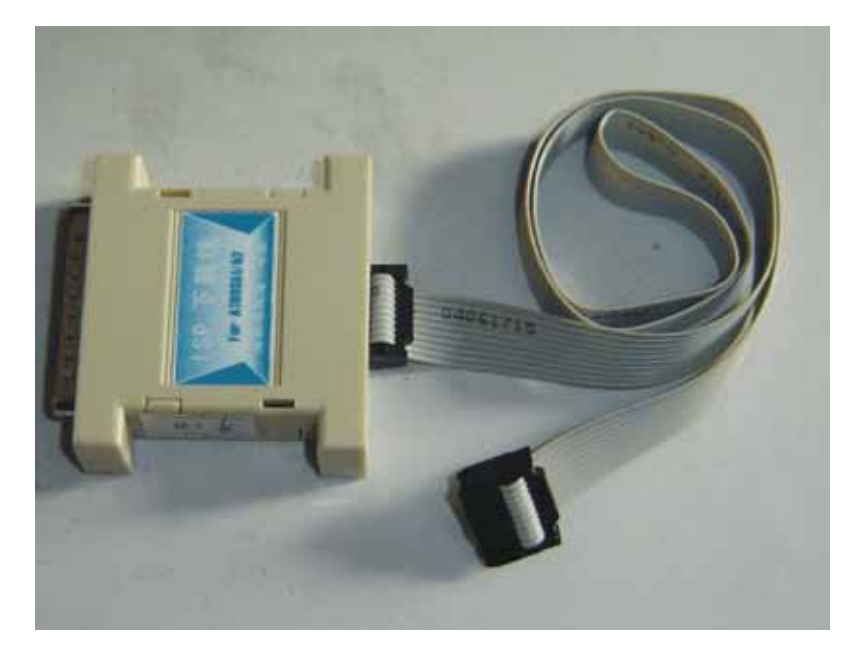

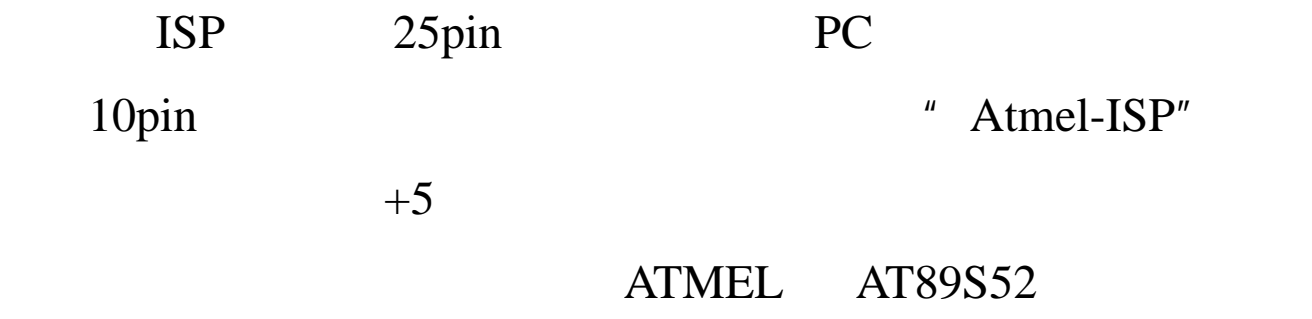

## 5 6 ALTERA\_ISP

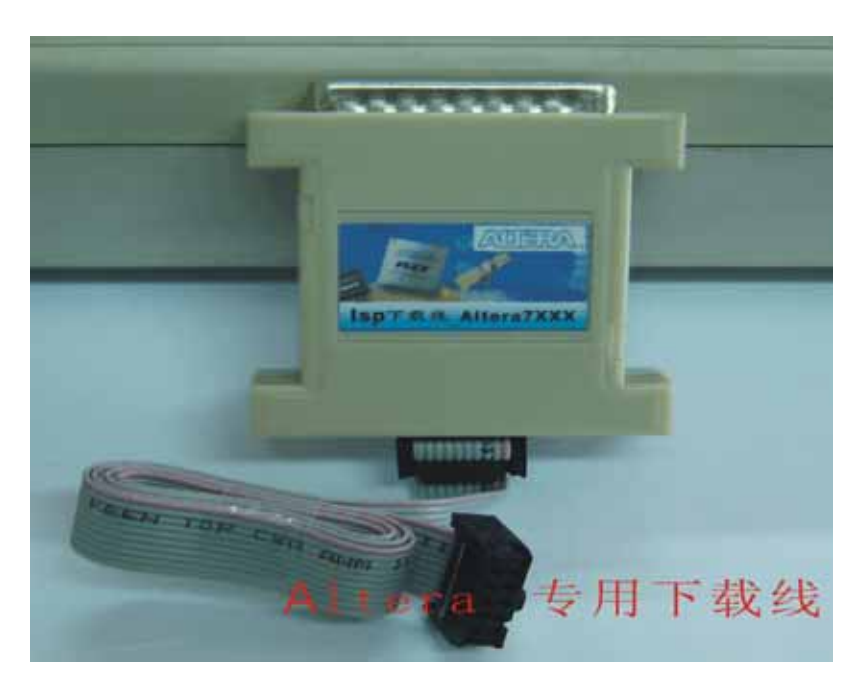

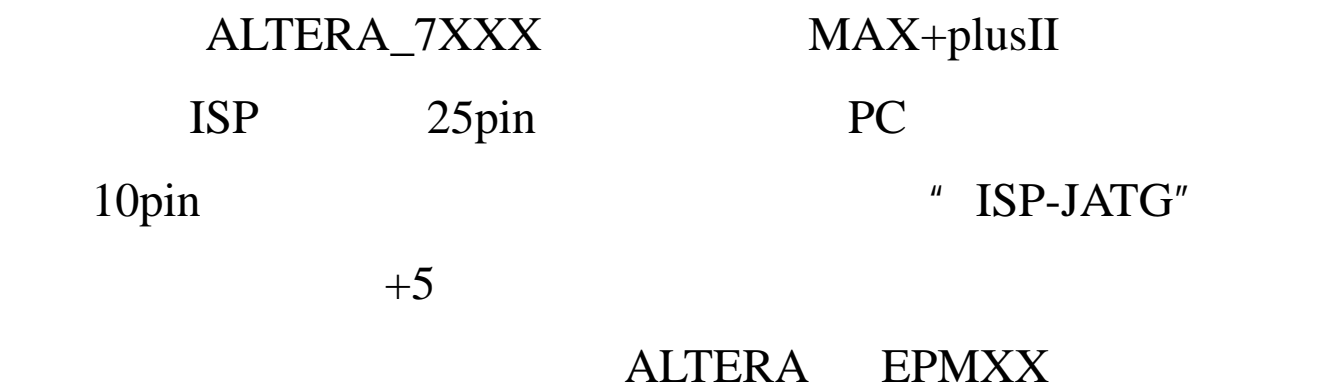

5 7 ALTERA\_CPLD

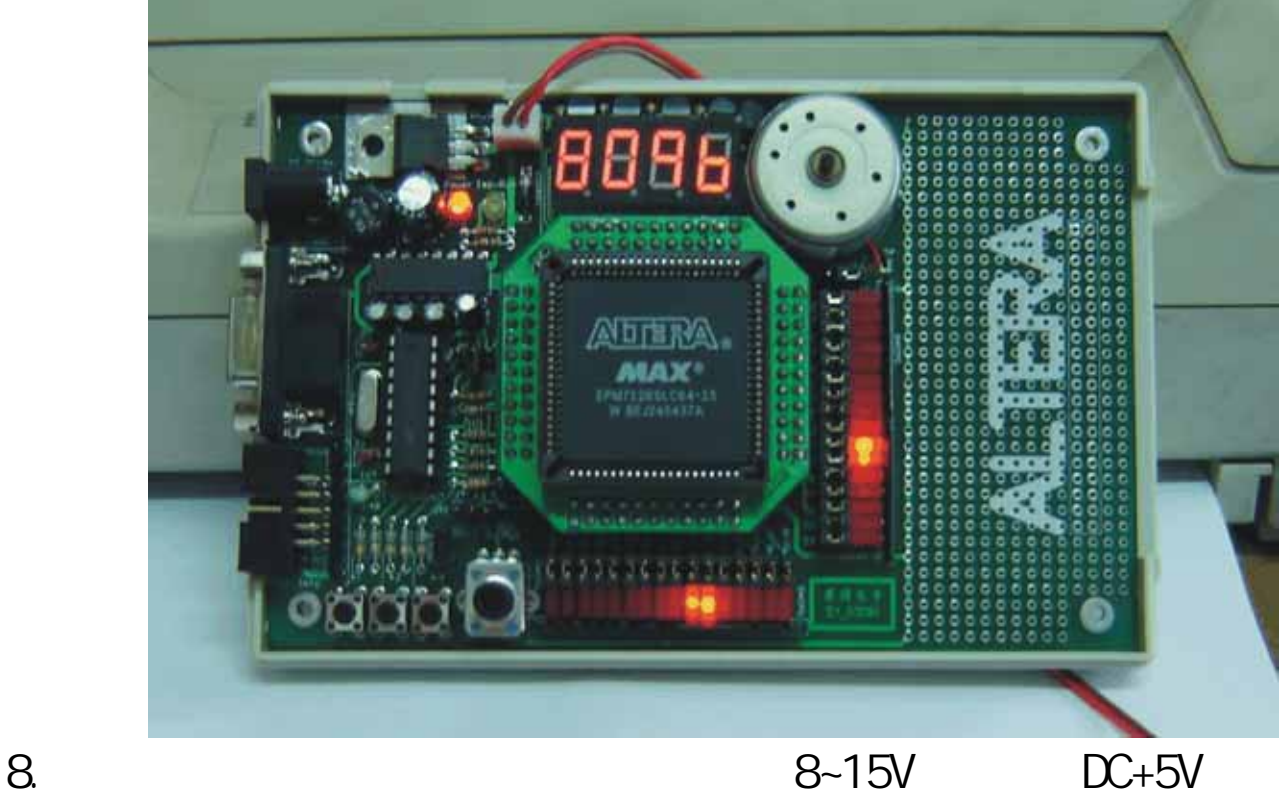

- 9. CPLD \*\* HT46R47"
- 10. ALTERA EPM7128SLC PLCC84; EPM7064SLC PLCC68 ; EPM7064SLC/EPM7032 PLCC44
- 11.  $\blacksquare$
- 12. 2 16 LED LED

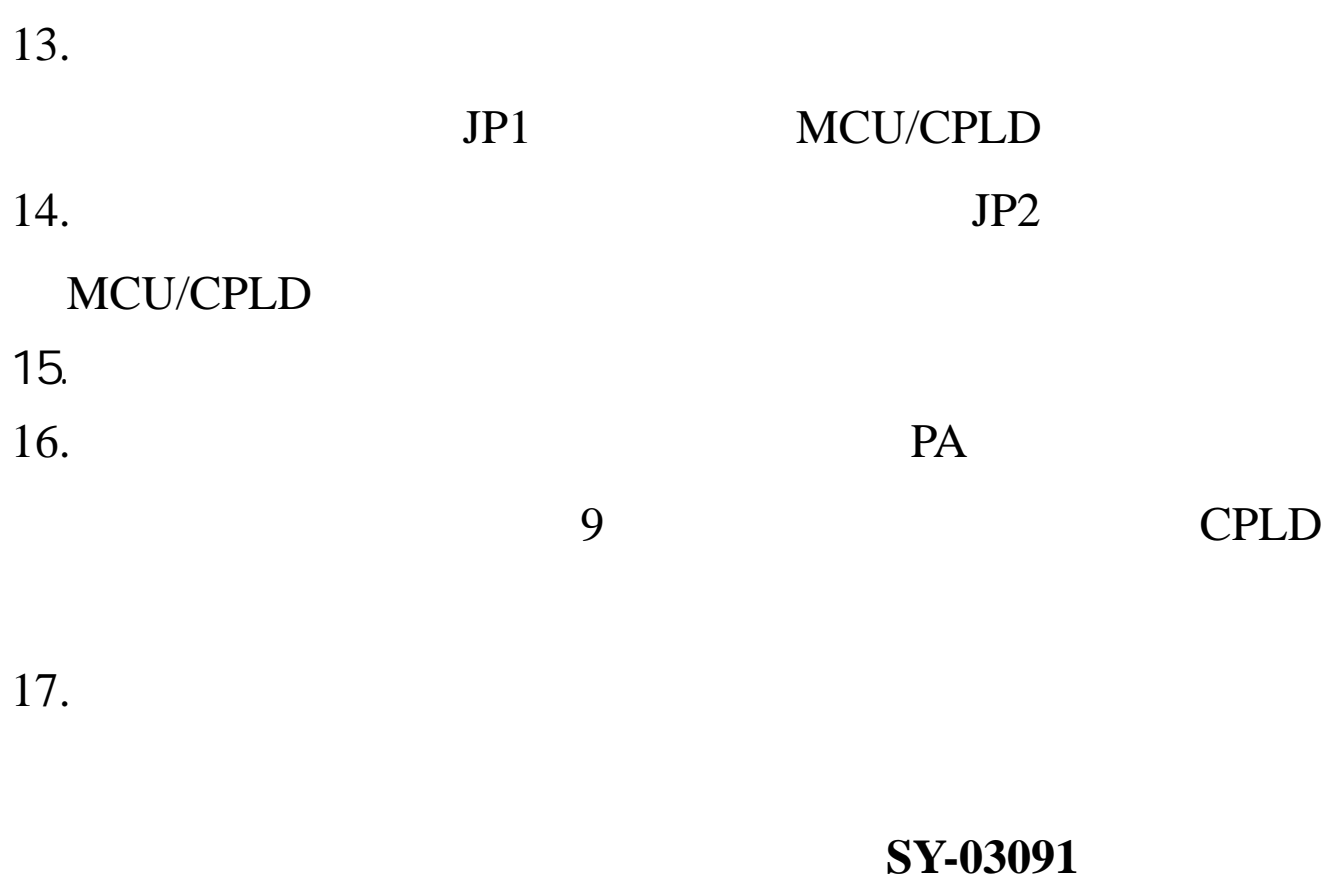

## 5 8 MSP430 Flash Emulation Tool

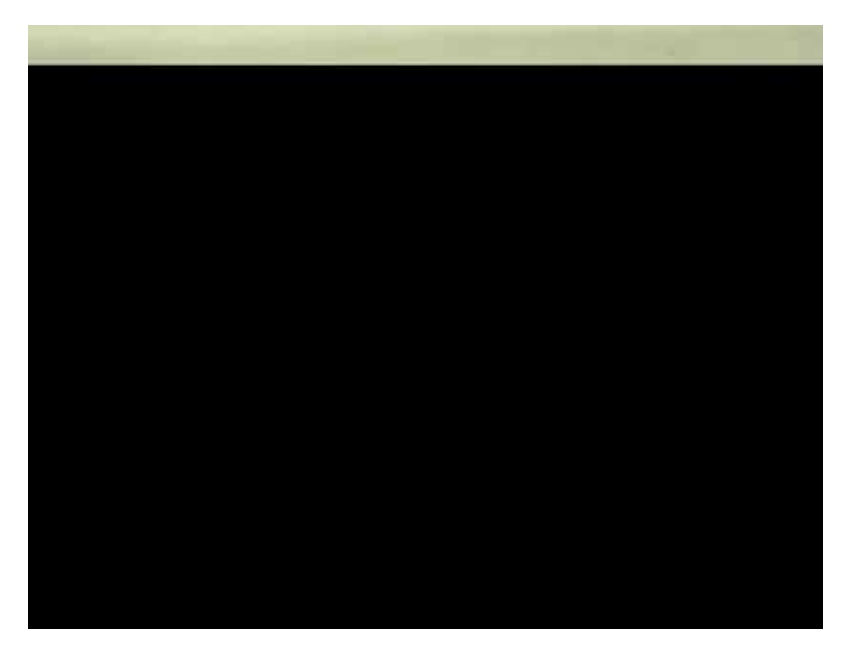

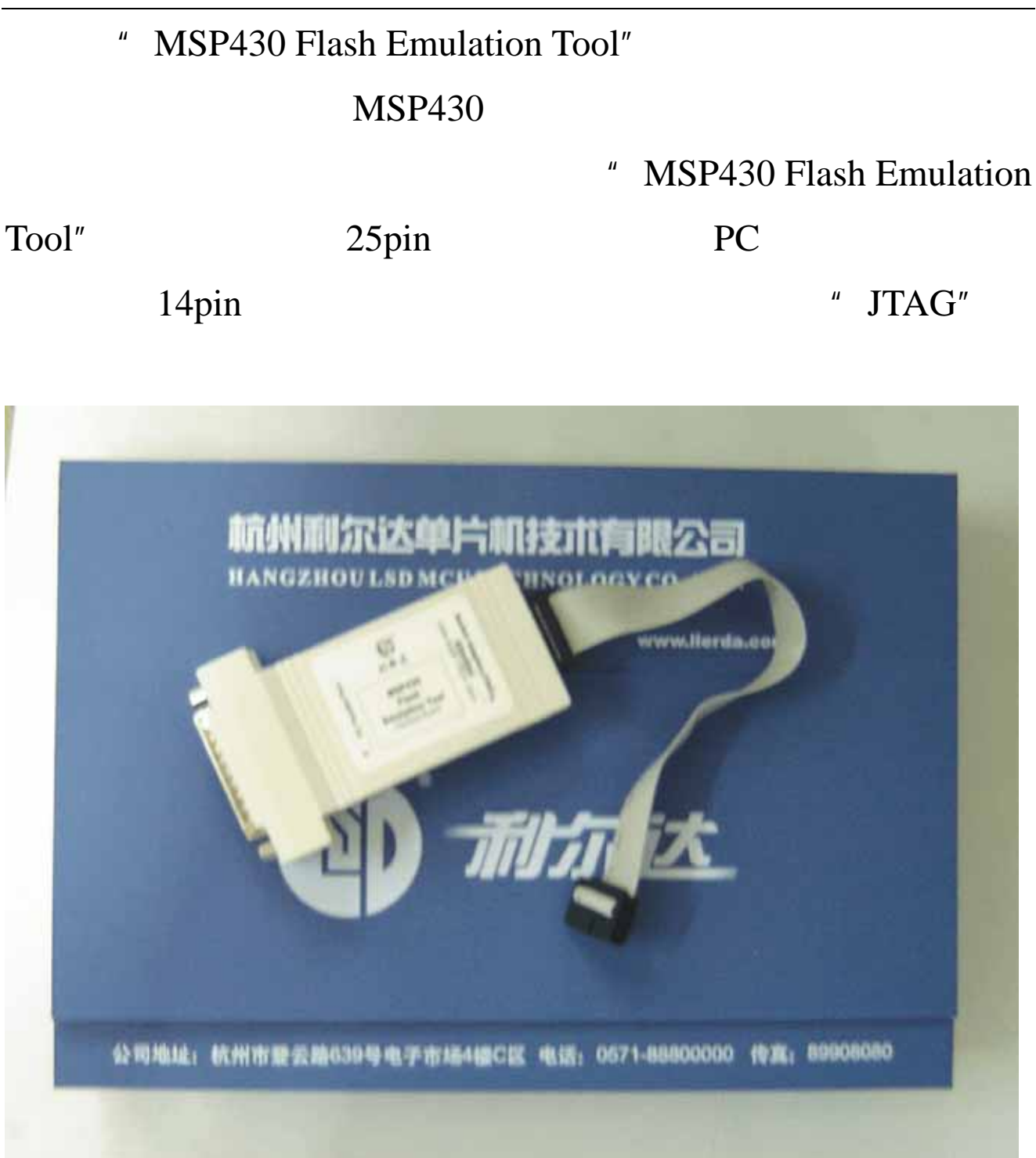